# **За кулисами Youtube Практический взгляд**

Секреты Youtube. Советы мастеров. Интерактив и 3D. Полезные мелочи. Видеомонтаж онлайн.

# **Nyukers (C)opyright 2013**

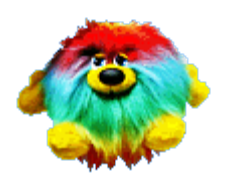

Всем привет! Меня зовут Евгений Нюкерс (Nyukers). Это мой талисман в интернете. Стараюсь ему соответствовать.

А это мои следы в интернете:

- канал в youtube **«Nyukers WebTV – только позитивное видео»** <http://youtube.com/nyukers>
- блог **«Мультимедиа блог в облаках»** [http://nyukers.blogspot.com](http://nyukers.blogspot.com/)
- сайт **«Nyukers Media Age – свобода творчества !»** [http://nyukers.ucoz.net](http://nyukers.ucoz.net/)

Кто я - инженер, программист, художник, ИТ-писатель. Фокус интересов это ИТтехнологии и их стандарты: web-дизайн, мультимедиа, сетевая безопасность, виртуализация, Cloud, SaaS, FastWeb, ITIL, ISO, Cobit. Различные аспекты текущего состояния и тенденций развития отечественного и мирового ИТ-рынка. Публикации по ИТ в: SPIE, IMEKO, PC World Russia, Networks and Telecommunications Magazine, PC World Ukraine.

# Оглавление

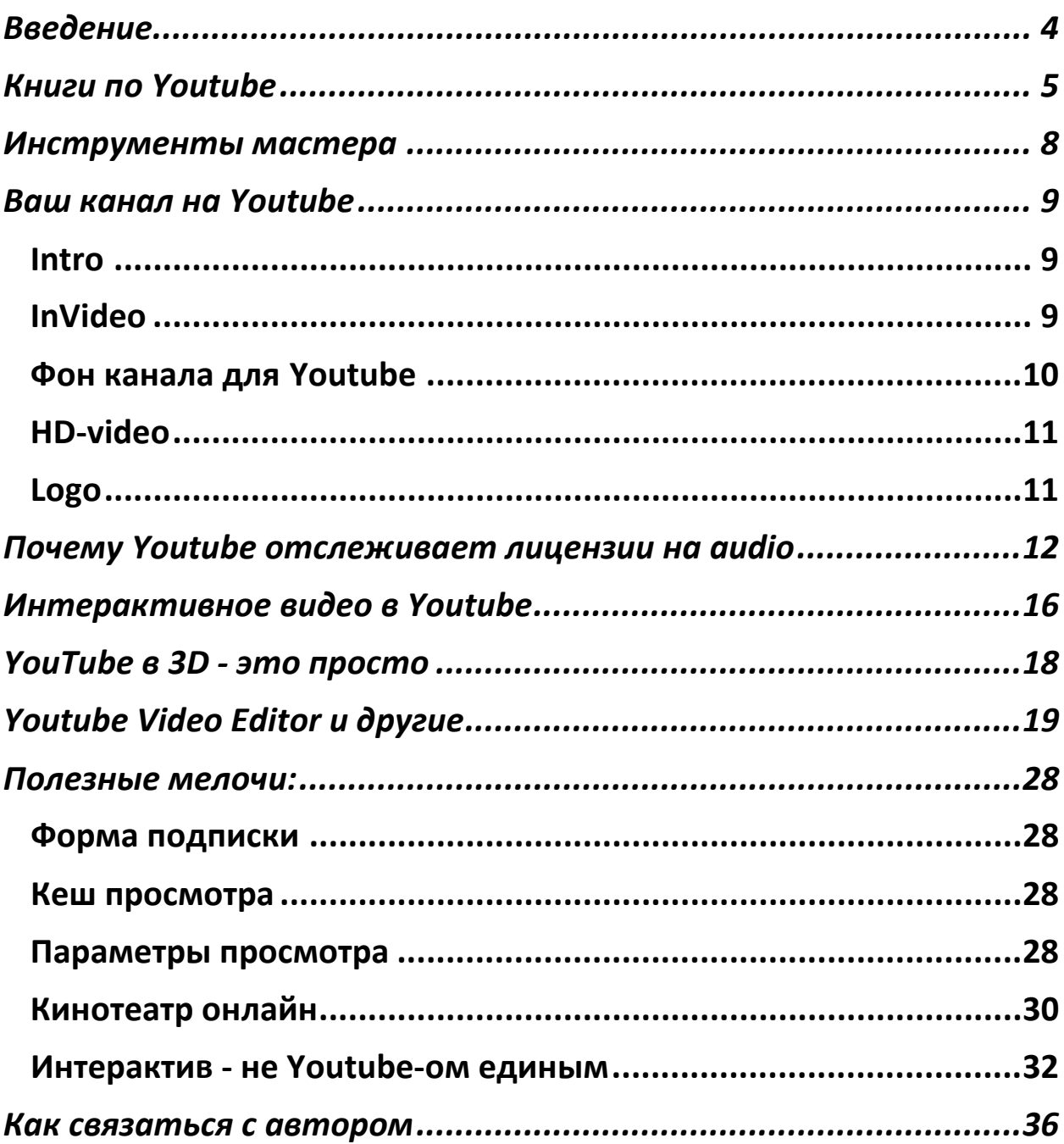

#### <span id="page-3-0"></span>**Введение**

YouTube, YouTube, YouTube – как много в этом слове! Один из топовых по посещаемости сайт и одновременно поисковая система. Более того Google давно стал продвигать YouTube как крупнейшую социальную видеосеть. Как, вы еще не пользуетесь YouTube для рекламы своего хобби или бизнеса? «Тогда мы идем к вам!»

Мое знакомство с сервисом YouTube началось пять лет назад. Начинал осваивать его сам. Сейчас уже являюсь партнером YouTube. Вполне возможно если бы я был знаком с известным коллективом мастеров по созданию и раскрутке видео в Youtube, то мое партнерство состоялось бы раньше. Но все по порядку. C учетом того, что сам Youtube достаточно документирован, в том числе и на русском языке, электронные книги мастеров (и вебинары тоже) на половину пересекаются в своей тематике. Тем не менее рекомендую их прочесть от корки до корки, потому что если вам реализация определенных функций Youtube-а уже известна, всегда полезно познать опыт других. А может быть вы узнаете пару новых ньюансов, на которые в свое время не обратили внимание. Сам сервис Youtube находится в постоянном развитии, потому и возможности его совершенствуются. Даже на момент написания этой книги что-то в нем может стать или лучше, или переехать в другой пункт меню. Не удивляйтесь. Это жизнь.

Названия книг мастеров начинаются со знакомого слова «Как…». Отлично – по рекомендациям оптимизаторов в интернете это самое лучшее начало для того чтобы зацепить потенциального читателя. Но это не единственное сходство.

Чем же похожи эти книги а равно как и Youtube-каналы авторов их написавших ? Это **нишевые** книги(каналы) по обучению как вести свой инфобизнес с помощью Youtube. Или как вести свой видеоблог с помощью Youtube. В начале каждой книги это может звучать по разному, но смысл будет один – это **обучение других,** т.е. вас, КАК это делать. Далее получается так, что если у вас нет своего бизнеса, который можно успешно рекламировать с помощью Youtube, то большая вероятность того, что поднаторев вы тоже захотите этому учить других. Ничего удивительного. Не все учителя проходят одинаковый путь. Могут быть и варианты, но почти у всех авторов на их каналах нет других роликов, кроме как обучающих работе с Youtube-ом. Их каналы нацелены на эффективность показов – меньше роликов, но больше подписчиков и гораздо больше просмотров в расчете на один ролик. Это приемлемо если речь идет о продвижении и раскрутке своего видео. Но это выглядит по меншей мере странно, если мастер учит как делать видео-ролики, но даже не имеет своего портфолио. Почему я об этом говорю сейчас? Просто обращаю ваше внимание на будущее, что меньшее количество просмотров и уж тем более подписчиков не может говорить однозначно что ваш новоиспеченный канал будет хуже. Просто вам надо определиться ЗАЧЕМ он вам, т.е. определить его профиль (категорию) и уж только тогда начинать с ним что-то делать. Если вам надо просто выкладывать свое видео в Youtube для узкого круга лиц, то вам точно вся эта грамота не нужна. Но если хотите заявить о себе в интернете во весь голос, тогда идем дальше!

А дальше я хочу рассказать вам про свой видео-опыт, а на основы и известные хитрости в Youtube будут аннотации в электронных книгах. С моими коментариями. Как же без этого. Моя книга покажет взгляд с другой стороны - со стороны использования Youtube, которое изначально не предназначалось только для того, чтобы получать звонкую монету или продвигать собственный бренд. Знаете ли, монетизация своего проекта иногда убивает творческую инициативу на корню.

Мой практический взгляд. Поехали.

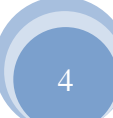

# <span id="page-4-0"></span>**Книги по Youtube**

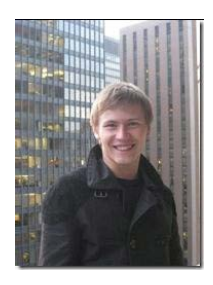

Первой хочу рекомендовать книгу **Тимура Тажетдинова «Как стать первым на Youtube». Секреты взрывной раскрутки. 74 стр.!**

*У него как в спорте: стать первым - это пол дела, главное - удержаться на высоте подольше. Потому и мой тренер говорил – высокие результаты это несомненно хорошо. Но если я буду выбирать между* 

*высокими результатами и стабильными то выберу второе! Тимуру это, несомненно, удается.*

*Тимур начинает с основ продвижения, а не с создания канала. В этом есть определенный смысл, потому как при создании канала надо учитывать мелочи, которые позже уже невозможно исправить.*

*Основы продвижения. Хорошая и подробная база ответов про Youtube, зачем и кому он нужен и с чем «его едят».*

*Созданиие канала. Пошаговая инструкция по созданию канала.*

*Создание видео. Самая большая часть книги о том какое видео и как его можно снять.*

*Обязательные составляющие стильного видео. Обзор видов видео: скринкасты, вебкасты, live-касты. С примерами. В скринкастах большой перечень онлайновых сервисов, правда часть из них платные изначально. Также рекомендации по выбору аппаратуры для создания видео.*

*Оптимизация канала. Да, оптимизация. Теги и описание. Форма подписки. Собственно форма подписки для блога на Wordpress.*

*В конце книги Тимур намекает на более полную версию книги, а именно: «Получить расширенную версию книги можно по ссылке http://ytbook.ru/* 

#### *ЧТО ОЖИДАЕТ ВАС В ПОЛНОЙ ВЕРСИИ КНИГИ?*

*ПОДГОТОВКА КЛЮЧЕВЫХ СЛОВ ДЛЯ ВИДЕО АНАЛИЗ КОНКУРЕНТОВ НА YOUTUBE ЗАМЕРЫ YOUTUBE-КАНАЛА ПРОГРАММНОЕ ОБЕСПЕЧЕНИЕ ДЛЯ СОЗДАНИЯ ВИДЕО ЧТО НЕЛЬЗЯ ИСПОЛЬЗОВАТЬ В ВИДЕО НА YOUTUBE? МУЗЫКА ДЛЯ ВИДЕОРОЛИКА ХРАНЕНИЕ ВИДЕО ФАЙЛА СПОСОБЫ ЗАРАБОТКА НА YOUTUBE Тимур Тажетдинов « http://www.y[outube1.ru](http://www.youtube1.ru/)*

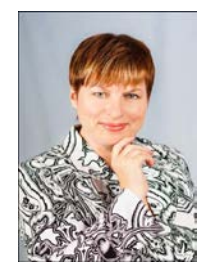

Довольно подробный видео-курс для начинающих в доходчивом изложении как для самых «маленьких» от **Людмилы Шамулиной «Как избежать 95% ошибок при создании своего видео».** 

*Подготовка видео: скринкасты или живое видео, сценарий видео, в котором определить место для intro, картинок, звука, видеозаготовок, переходов и финала.*

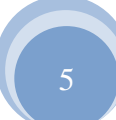

*Подготвока картинок: качество, размер, водяной знак, цветовая палитра, наложенный текст, соотношение сторон.*

*Монтаж видео: качество, размерность, титры, эффекты, переходы.*

Размещение: заголовок, описание с ссылками в начале и в конце, категория, теги, *коментарии, лайки.*

*Эффект 15-ти секунд. Смысл его в том, что надо каждые 15 секунд переводить фокус зрителя на новый обьект. Говорят, что это фишка от Голливуда. Возможно. Это очень хорошо прослеживается в рекламных роликах по ТВ. Не уверен в пользе, я скорее переключусь на просмотр другого видео если меня будут «дергать» каждые 15 секунд. Лучше попробуйте сделать это незаметно.* 

*Призыв к действию. А вот это очень полезно дать возможность зрителю что-то сделать самому, а подписка на ваш канал будет как раз кстати.* **<http://startalfa.com/video95>**

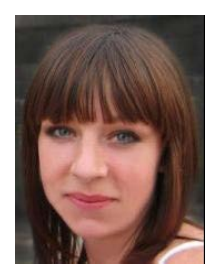

Не менее полезной будет к прочтению книга **Юлии Ратушной «Как получать целевых подписчиков при помощи видео и Youtube».**

*Видеомаркетинг, что это и зачем он современному блоггеру? Подробно приведены преимущества ведения видеоблога на Youtube. 7 секретов создания видео. Ваш внешний вид. Незаконченное действие.* 

*Язык жестов. Голос. Я до и после. Практика. Правда эффект 15-ти секунд у Юлии уже звучит как 7 секунд. Такую цифру приняли в Останкино. Все секреты направлены на личное участие в видео в качестве актера или ведущего.*

*Какие бывают виды видео роликов. Презентация, Обучение. Живое, Вирусное. О каждом виде более чем подробно.*

*Почему я предпочитаю YouTube из всех существующих видео хостингов? Это очевидно.*

*Как направить целевой трафик на сайт с YouTube.* 

*Как правильно оптимизировать видео.* 

*Индексируют ли видео поисковики?* 

*Какие 3 ошибки в описании видео не стоит совершать.* 

*Внутренняя перелинковка в видео – бред или реальность?* 

*Пять пунктов выше можно назвать одним словом – оптимизация.*

*Наш Золотой Актив на YouTube – это Подписчики.* 

*14 способов набора подписчиков на видеоканал YouTube.* 

*И в последних двух пунктах подробно описана процедура взаимодействия с подписчиками.*

**[http://JuliyaRatushnaya.ru](http://juliyaratushnaya.ru/)**

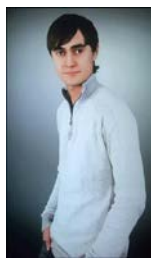

Интересная книга для тех кто решил зарабатывать на своих видео от **Никиты Гаврилова «Как создать видеоблог и заработать на нем деньги». Настольная книга видеоблоггера.**

*Все про видеблог на базе Youtube: создание видеоблога (канала), его настройка.*

*Форма подачи видео – скринкаст, слайдкаст, лайфкаст. Инструменты для создания видео.* 

*Оптимизация видео – подбор ключевых слов.* 

*Формирование аудитории – подписчики.*

*Подключение партнерки - условия для старта, реклама AdSense, настройка платежей через Rapida.*

#### **<http://gavrilov.enterbook.ru/>**

Что касается монетизации то Никита советует заявку на активацию подавать не ранее момента когда ваш канал станет известным, т.е. раскрученным. Цифры для старта называет такие: более 20-ти роликов и около 50000 просмотров. Согласен, но я видел рекламу на каналах, у которых и меньше роликов. Но большее количество просмотров. Возможно там партнерство было куплено. Прийдется вам определяться самим. Так как у меня обе цифры были то я получил согласие от Youtube-а на следующий же день после подачи заявки. К монетизации были приняты больше половины роликов, на рисунке обозначены **зеленым**. Часть не была принята изначально (**красным**), причины просты: либо нет подтверждения копирайта (см. раздел ниже), либо для ролика задан ограниченный просмотр. Другая часть (**желтым**) это ролики под вопросом, на них требуются подтверждения копирайта на видео и звук. Это может быть запрос на онлайн лицензию либо документальную. Также могут запросить лицензию на инструмент с помощью которого вы создали свое видео. У вас это все есть? И вы помните у кого вы взяли материал? Вам повезло. Если нет, то проще будет снять отметку о монетизации конкретного ролика.

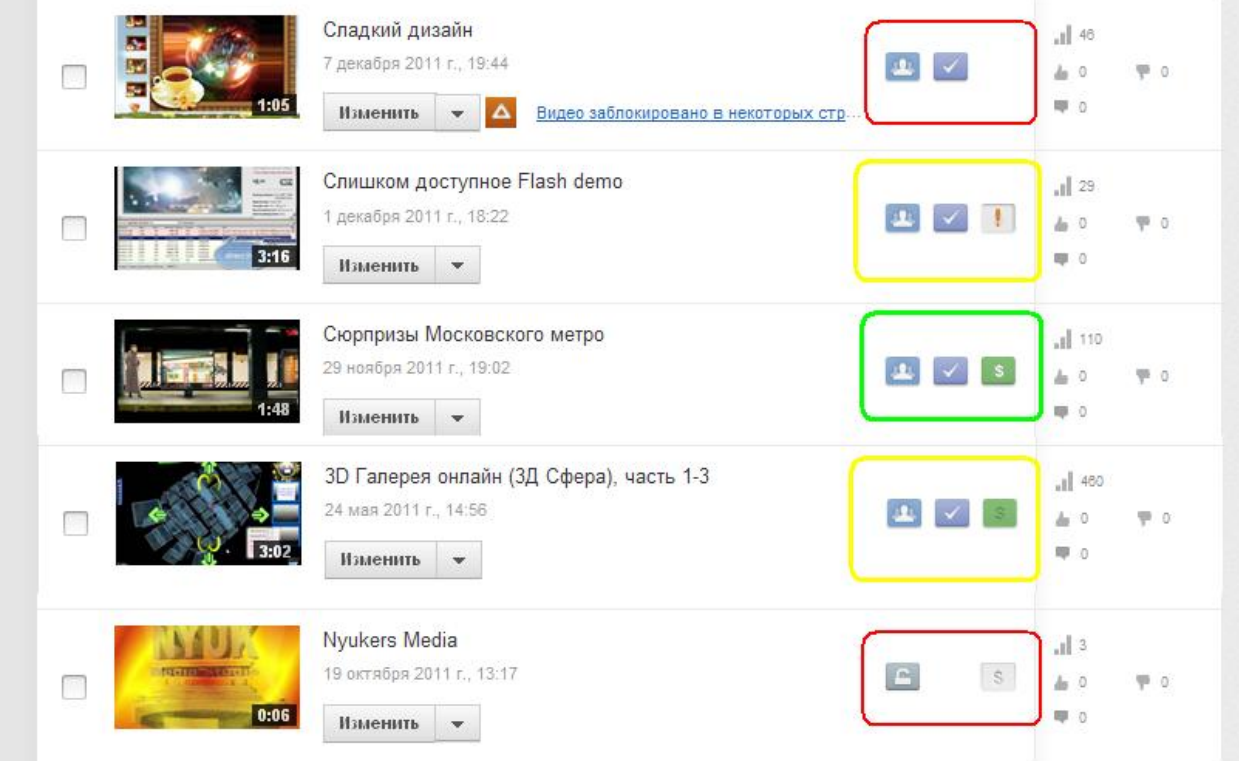

## <span id="page-7-0"></span>**Инструменты мастера**

Рекомендуемый набор инструментов для создания и обработки видеоматериала на дому. По принципу «от простого к сложному».

**Windows Movie Marker** – данная программа входит в состав вашей ОС Windows. Набор функций весьма прост: сделать слайдшоу из изображений, вырезать, вставлять различные элементы, добавлять аудио, накладывать титры и переходы. Для новичка. Бесплатно.

**Camtasia Studio** – эта настольная программа начинающего мастера. Имеет широкий набор функций для создания видеороликов. Позволяет записывать видео со звуком с экрана монитора. Набор различных встроенных эффектов: переходы, выделения, стрелки, выноски, тексты, картинка в картинке. Построение меню, опросов и интерактива. Умеет создавать HD видео! Платная. Уроков по ней в интернете немеряно. Но попробовав сделать свой первый ролик самостоятельно вы поймете в этой замечательной программе гораздо больше.

**Adobe After Effects** – мощная программа для редактирования видео. Для продвинутого. Предоставляет широкие возможности по созданию видео с эффектами хромакей и альфакей. Очень популярна для создания своегo intro. В интернете много шаблонов. И уроков. Платная.

**CyberLink PowerDirector** – мощный универсальный набор инструментов с помощью которого энтузиасты смогут с легкостью превратить материалы любительского фото и видеосъемки в цифровую мультимедиа продукцию профессионального качества. Пользователи смогут опубликовать готовые видеофильмы на персональной странице Facebook или на видеопортале YouTube непосредственно из интерфейса продукта. Платный.

**Corel VideoStudio Pro Х5** — комплексный редактор видео, в котором сочетается художественное редактирование, усовершенствованные эффекты, запись с экрана, интерактивное видео для Интернета и решение для создания дисков. Обладающий исключительным быстродействием пакет интуитивно понятных средств позволяет создавать семейные фильмы и слайд-шоу, увлекательную покадровую анимацию, осуществлять запись с экрана для презентаций, учебных пособий или других целей. Платный.

Ну что, вы дочитали до этого момента и решились на создание своего канала? Поздравляю! Далее расскажу про практические моменты с которыми вы обязательно столкнетесь при создании своего канала. Разумеется ваш канал должен быть профильным, т.е. его оформление и видео-ролики в нем должны соответствовать направлению вашего инфобизнеса или хобби, которое вы решили продвигать. Определились? Тогда вперед.

Если вы решили заняться видео на Youtube серьезно то не лишним будет создать как минимум два канала и, желательно, привязать их на разные **аккаунты в Google**. Почему разные? Если Google-ом по какой то причине будут предприняты меры наказания (бан), то они применяются к аккаунту и это будет касаться всех сервисов которые будут связаны с этим аккаунтом. Поэтому делайте один основным, а другой для тестов.

# <span id="page-8-1"></span><span id="page-8-0"></span>**Ваш канал на Youtube**  *Intro*

Любое видео требует вступления, этакая заставка, которая всегда напомнит зрителю что данное видео сделано вашей «киностудией». В народе это называют **intro** сокращенно от introduction. Как сделать intro? Да просто. Набор простых intro есть даже в популярной Сamtasia Studio. Однако такие intro не могут быть уникальны по причине той же популярности. Поэтому более продвинутые авторы видео используют для генерации intro продукты типа Adobe After Effects, Ulead Cool 3D Studio и Aurora 3D Animation Maker. Ваше intro должно быть уникальным, содержать ваш логотип или название бренда. Оно должно быть длительностью до минуты и иметь площадь добавлять название очередного ролика. Совет – исходя из того что профи рекомендуют делать ролик длительностью вообще не более 3 минут, то intro лучше создавать до 30 секунд. К тому же один кадр из intro обязательно попадет в ярлык. Помните об этом.

#### <span id="page-8-2"></span>*InVideo*

Недавно появилась хорошая возможность закрепить логотип вашего канала сразу за всеми видео. Причем для этого не надо ничего переделывать в самих роликах. Смотрите, опция **inVideo** говорит сама за себя. Появление логотипа возможно в любом углу кадра, на все время показа, в середине или в конце показа. Оно кликабельно и поддерживает прозрачность фона. Это очень полезно в отношении тех видео, которые загружаются не локально, т.е. когда нет возможности добавить свой логотип.

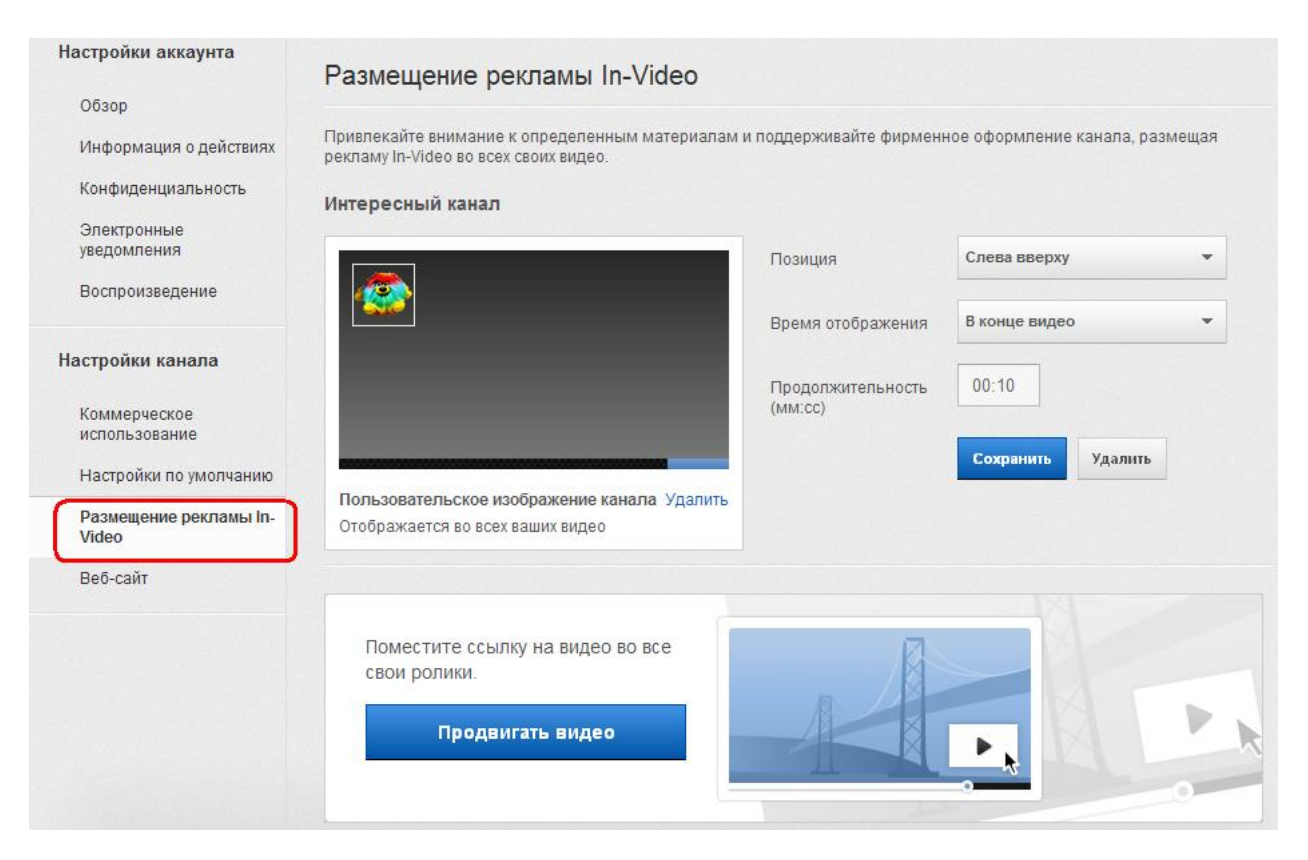

#### <span id="page-9-0"></span>*Фон канала для Youtube*

Изучив ряд уроков по оформлению канала на Youtube хочу вам показать самый быстрый способ оформления своего канала. Именно так я делал когда подобные уроки других мастеров были только в планах. Размер фонового изображения 1800px (пикселей) на 1300px (пикселей). Но это в идеале, т.е. если ваше изображение будет меньших размеров его можно будет либо замостить либо размножить по вкусу. Youtube это позволяет. Главное в фоновом изображении это левая и правая боковые панели. Именно на них можно поместить что-то интересное и привлекательное. Себя например). Верхняя узкая полоска и нижняя полоса, которая чуть пошире верхней, зрительного фокуса не привлекают. Если я не прав, то гляньте на любой канал и прокрутите его вверх-вниз сильно заметно что попадает на горизонтальные полосы? К тому же нижняя полоса редко стоит на месте. Даже если вы установите фон как "неподвижный" у нижней полосы есть шанс сместиться из-за изменения общего количества роликов либо количества плейлистов на вашем канале. Поэтому многие его заливают одним цветом. Есть еще одна область, назовем ее темной, которая расположена посередине, имеет размеры 980px на 680px. В ней тоже не следует ничего располагать, потому как она вообще не видна. Это следует учесть если будет желание разместить в качестве фона большую картинку.

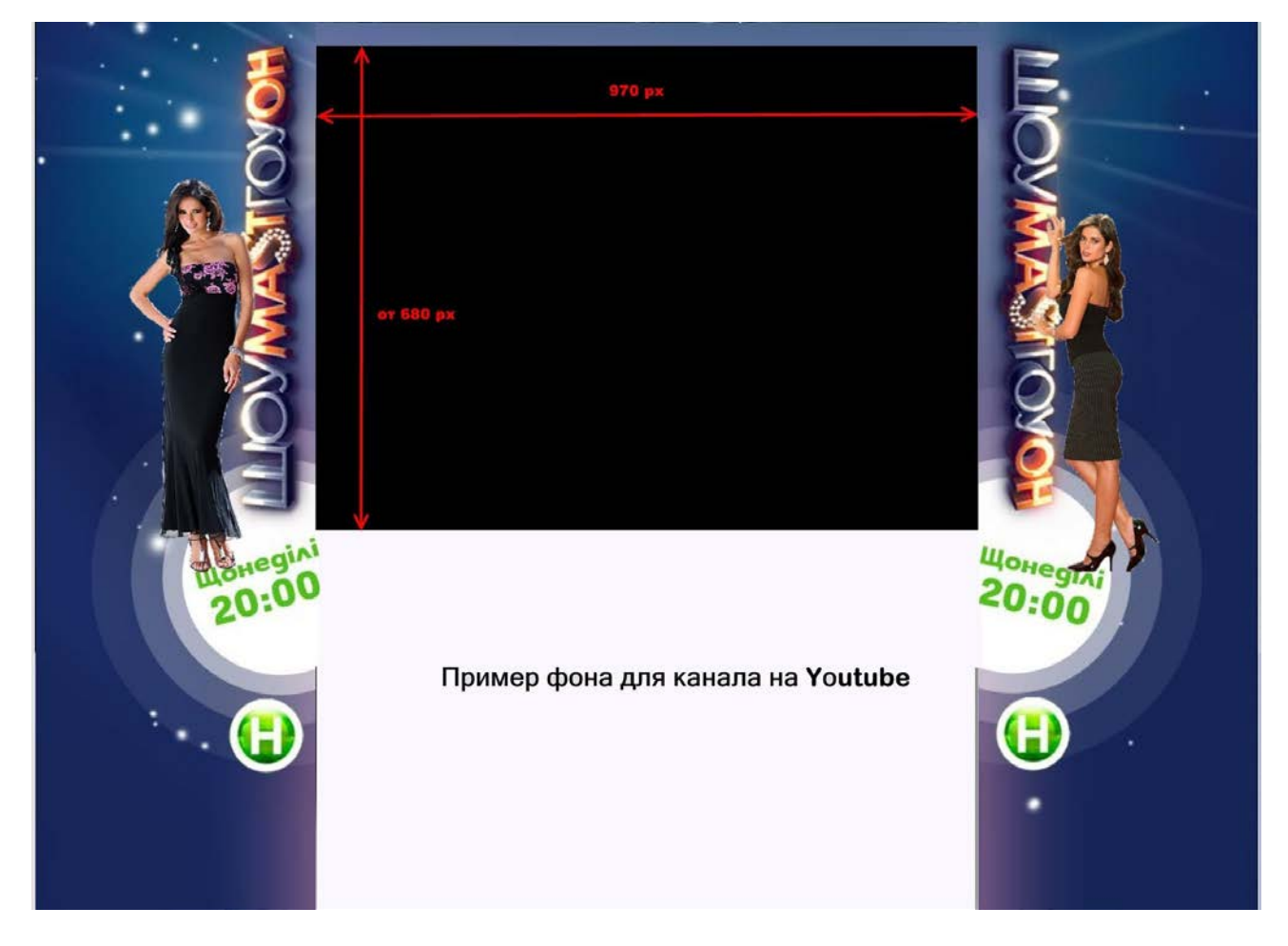

Теория вкратце ясна. Практика - чтобы не утруждать себя цифрами, находите любой канал где вам нравится оформление и попросту сохраняете его фон себе в файл. Есть. Далее открываете этот файл в редакторе и правите левую и правую полосы. Ну остальное по логике можете залить подходящим цветом. Это все). Кому не ясно предлагаю короткий видеоурок про вышесказанное. Для примера можете использовать фон с этого [канала](http://www.youtube.com/TheMaxvin).

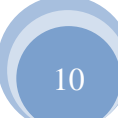

*Если видео не видно, то вот прямая ссылка на пример <http://www.youtube.com/v/5vusX96tLYw>*

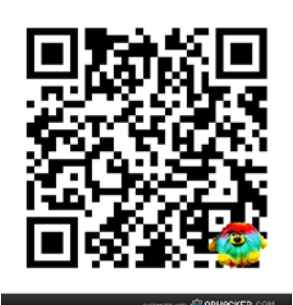

Сейчас очень популярны QR-коды.

Чем ваш канал хуже? Тем более что места на фоновом рисунке предостаточно. Рекомендую вам вместо странных стрелок, которые я замечаю все чаще и чаще разместить картинку с qr-кодом на видном месте. В самом коде зашифруйте url на ваш сайт или блог. Проверьте будет ли виден ваш код при различных разрешениях экрана и скроллинге содержимого канала в web-браузере.

#### <span id="page-10-0"></span>*HD-video*

Зритель, который имеет широкий канал в интернет очень любит смотреть видеорлики в HD формате (720р или 1080р). А таких с каждым днем становится все больше. Поэтому и Youtube очень ценит ролики такого формата. Минимальные параметры для вашего ролика, чтобы Youtube его принял за HD video следующие:

- ширина кадра  $1280$  pixels
- высота кадра  $720$  pixels
- соотношение сторон  $16:9$
- видеокодек H.264/MPEG-4.

# <span id="page-10-1"></span>*Logo*

Обязательно создайте логотип канала. Поскольку верхняя панель всегда черная, то логотип лучше делать на черном или темном фоне. Либо еще лучше сделайте его на прозрачном фоне и используйте его также в каждом своем видео как водяной знак. Внимательно с размещением знака на видео – это может быть любой угол, но верхний левый и нижний правый обычно заняты аннотациями (например призывы к подписке).

Название канала (слоган) желательно делать короче, как девиз из пары слов. Вот слоган моего канала – **"Nyukers WebTV- позитивное видео!»** Если добавить еще слово то конец слогана займет троеточие. Не стильно. Поэтому не пытайтесь в слогане рассказать о чем ваш канал, для этого есть другое место - справа вверху.

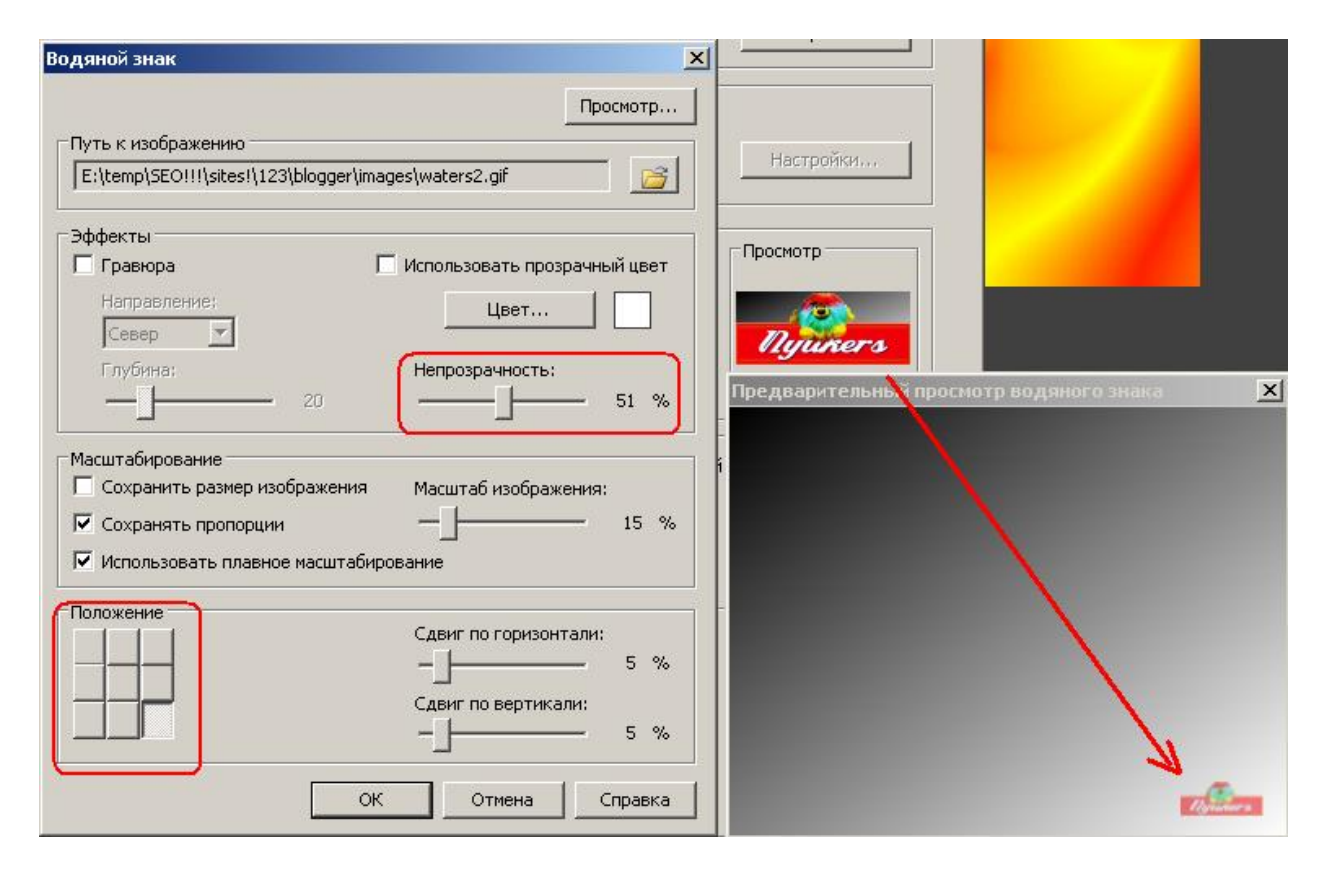

Обязательно создавайте плейлисты. Во первых, вы сами будете видеть какая тематика у вас преобладает, во вторых, ваши зрители будут лучше ориентироваться в тематике ваших видео-роликов. Например у меня 5 [плейлистов.](http://www.youtube.com/user/nyukers/videos?flow=grid&view=1) Так сложилось исторически. Что-то для ума, а что-то для души.

#### <span id="page-11-0"></span>**Почему Youtube отслеживает лицензии на audio**

Самая большая проблема для начинаюших это авторское право на аудио-трек к видеоролику. Полагаю то что чужой видеоматериал ни в коем случае нельзя выкладывать без разрешения - и так понятно. Youtube это постоянно мониторит, правда с переменным успехом. Но очень конкретно про это говорит предписание самого Youtubeа, если вы собираетесь монетизировать ваш канал:

*«Чтобы видео было одобрено, необходимо обладать правами на международное распространение всего материала в нем. Кроме того, не должны нарушаться наши Условия использования и принципы сообщества.*

Это значит, что вы создали видео полностью самостоятельно и не предоставляете *никому исключительных прав на его коммерческое использование. Если же ролик содержит материалы, созданные третьими лицами, у вас должно быть их письменное разрешение на использование такого содержания и получение дохода от него.*

http://youtube.com/nyukers

#### *Примеры видео, которые могут быть одобрены:*

- *вы сняли на видео свою кошку, музыкальный фон отсутствует.*
- *в вашем видео используется музыка, не требующая выплаты гонорара. Вы можете подтвердить права на коммерческое использование с помощью прямых ссылок на композицию и действующую лицензию.*
- *ваш друг со своей группой сочинил и записал песню для вашего видео и предоставил разрешение в письменном виде на ее использование в коммерческих целях.*

#### *Какие видео НЕ соответствуют требованиям?*

*Ваше видео не будет размещено, если оно содержит материалы, автором которых вы не являетесь, или если вы не получили у его создателя письменное разрешение на использование. Необходимо письменное разрешение на использование следующих элементов данного видео:*

- *Аудио: музыкальные записи, концертные выступления, кавер-версии, фоновая музыка и т. д.*
- *Визуальные ресурсы: изображения, логотипы, записи работы ПО и видеоигр, т. д.*
- *Другое содержание, прав на коммерческое использование которого у вас нет.*

#### *Примеры видео, которое НЕ соответствует требованиям:*

- *Ваше видео содержит композицию, которую вы приобрели для личного использования (например, купили в iTunes или в магазине), но не получили лицензию на ее коммерческое использование.*
- *Вы нашли видео в Интернете и не можете доказать, что оно находится в свободном доступе.*
- *Вы всего лишь поете свою любимую песню, защищенную авторским правом.*
- *Вы использовали чужое содержание без разрешения, но еще не получали уведомления о нарушении авторских прав.*
- *Вы редактируете или микшируете чужие работы*
- *Вы использовали только 30 секунд композиции или видео*
- *Ваше видео не содержит сведений об авторах или подробного списка участников, как того требует лицензия.*

#### *Если ваше видео не отвечает правилам, оно может быть удалено с YouTube.»*

Теперь понятно почему коты и кошки являются основными героями роликов в Youtube ?!) Есть в этом перечне пару спорных моментов, но сегодня от комментариев на эту тему воздержусь. За этим в мой [блог](http://nyukers.blogspot.com/). Лучше поговорим про саму политику Youtube, которая касается авторских прав на аудио треки к нашим или вашим видеороликам. В политике Youtube они называются правами правообладателя, извините за тавтологию. Т.е. Youtube оберегает права не автора музыкальной композиции, а того кто юридически оформил права на ее воспроизведение. При этом Youtube это делает даже если вы укажите в своем ролике чью именно композицию вы используете. Почему так происходит? Потому что Google в лице Youtube прежде всего коммерческая организация и предполагает на показах вашего видеоролика зарабатывать на рекламе. А если ваше видео прыгнет в топ просмотров, то правообладатель тут же выставит претензию сервису Youtube на тему комиссионных(роялти). Поэтому Youtube страхуется предупреждением для вас, если вы используете известную композицию. Если очень часто использовать чужие музыкальные композиции, то Youtube может вас вообще заблокировать.

Но не все так грустно, как на первый взгляд кажется. Во первых, сам Youtube предлагает аудиотреки, которые можно использовать в своем видео без лицензии. Есть выбор по жанрам. Это хорошо использовать в том случае если вам не важны паузы, а

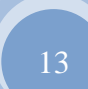

нужна просто музыка на всю продолжительность ролика. Во вторых, есть и [другие](http://jamendo.com/)  [сервисы](http://jamendo.com/) бесплатного музыкального контента. Например [http://jamendo.com](http://jamendo.com/)

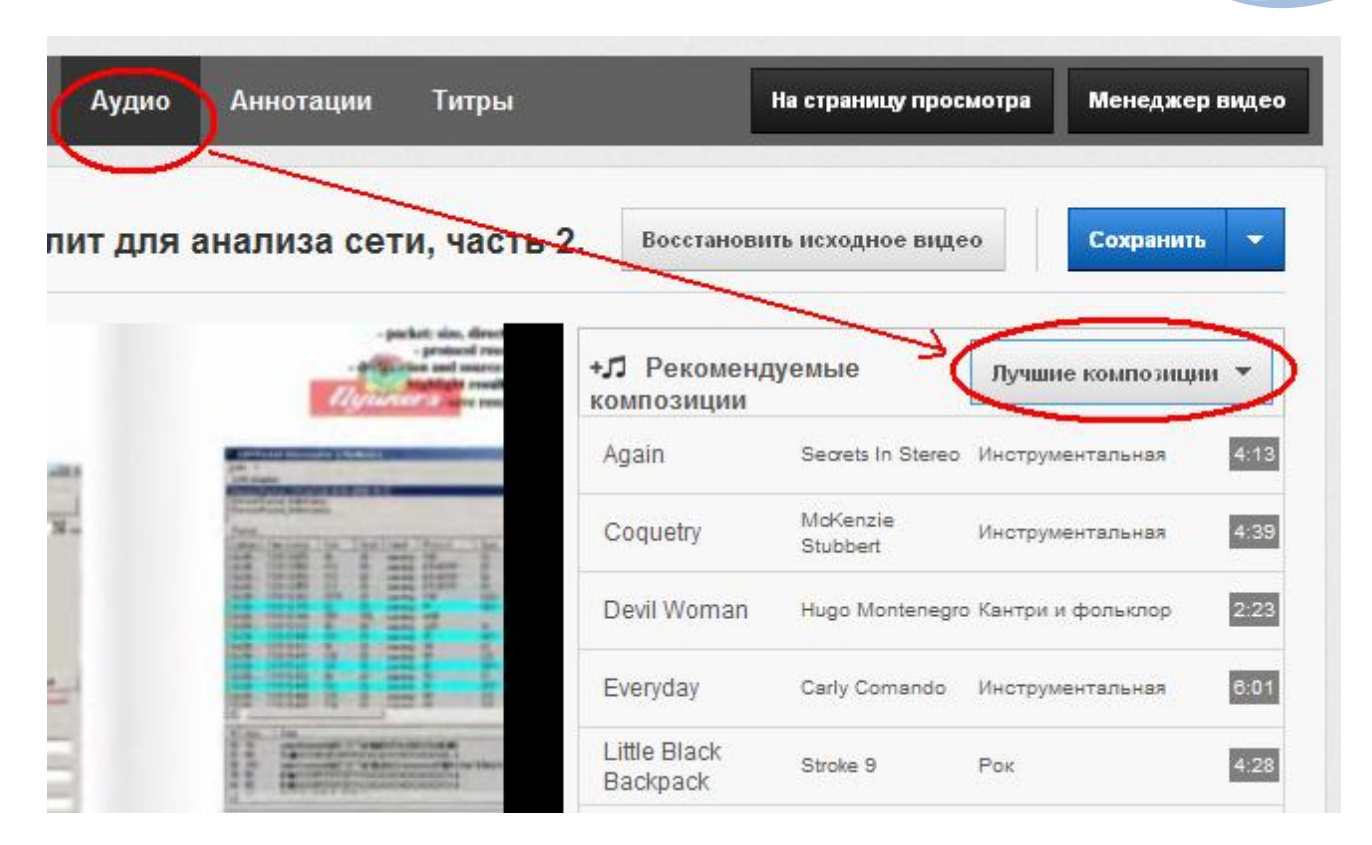

Кстати вы замечали как много в Youtube коментариев-вопросов «какой аудиотрек вы используете?» Это смещение фокуса с вашого видео на чужое аудио. Что в этом нехорошего? Спрашивающий получит ответ либо от вас либо от самого Youtube и больше не вернется к видео. Оно ему не нужно. Вы, как автор видео, угадали с музыкой, она понравилась зрителю, но это ли вы хотели донести до него? Уверен что нет. Хочется пожелать, что бы вы выбирали в качестве аудиотрека для себя инструментальный жанр без вокала. Если владеете английским языком, тогда слушайте внимательно лирику, чтобы она была в тему вашего видео. По правде говоря, такие композиции найти нелегко. Для тех кто снимает свое вещание перед камерой это не критично, так как редко использует в качестве фона музыку. Однако бывают случаи когда музыкальный фон глушит оратора. Если вы выполняете собственную начитку на свое видео без музыкального фона, то постарайтесь не делать больших пауз, чтобы зритель не думал что вы вышли выпить кофе.

Иногда борьба Youtube-а за чужие роялти доходит до смешного. Судите сами – вот пример фрагмента советского мультфильма «Мы-женщины» с музыкой Вивальди. И что вы себе думаете – даже на Вивальди в списках Youtube-а нашелся собственник.)) *Если видео не видно, то вот прямая ссылка на пример <http://www.youtube.com/v/7DzOc7V6qxI>*

Но тут же возможно и нетрадиционное использование сервиса youtube. У вас есть саундтрек, но вы не знаете исполнителя или название песни. А очень хочется узнать. Что делать? А просто - вставьте ваш саундтрек в любое видео или слайдшоу в качеcтве звуковой дорожки и загрузите результат на youtube. Отлично! Если саундтрек иностранного исполнителя то будь те уверены на все 100%, что youtube выдаст вам предупреждение на счет авторских прав на звуковую дорожку. Внимательно читайте это уведомление, там будет либо название произведения либо его исполнитель, также там будет имя звукозаписывающей компании на авторские права которой вы замахнулись.) Нужное вы прочитали, смело удаляйте ролик, чтобы правообладатель спал спокойно.

Ряд ваших роликов обязательно будут удачные, другие не очень. Одни из них могут иметь большее количество просмотров , даже если они будут худшего качества. Это значит что они оказались более интересны по теме и ко времени. Так было с моим роликом по [музыкальному фонтану](http://www.youtube.com/watch?v=sgO3vUf8Ca4) который я выложил за 2 месяца до его официального открытия! Или с роликом по Нью-Йорку где показал как можно [летать над Манхеттеном](http://www.youtube.com/watch?v=t0sHJ9bfX9I) на чем угодно и когда угодно! В любом случае не спешите удалять те ролики которые имеют низкий рейтинг. Youtube для вашего персонального рейтинга считает не только количество просмотров, а также общее количество ваших роликов, а также комментарии и лайки к ним. Все идет в зачет. Но с коментариями надо быть осторожным, я бы советовал всегда ставить **коментарии на модерацию**. Т.е. они публикуются только после вашего одобрения. Дело в том что далеко не все могут выразить свое мнение в культурной форме, без жаргона, а воспитывать таких товарищей себе дороже. Ежели вы пропустите такой комментарий, то удалить его возможности уже не будет. А если ролик вам дорог, то выход один - удаление ролика и повторная закачка.

Потеряли оригинал ? Не волнуйтесь, сервис Youtubeа позволяет скачивать свои ролики себе на компьютер. Однако в этом случае всю статистику посещений и отзывов по нему вы теряете.

# <span id="page-15-0"></span>**Интерактивное видео в Youtube**

 Не так давно сервис YouTube обзавелся еще одним очень полезным инструментом – аннотациями.

 Аннотации в YouTube – это эффективный инструмент, который позволяет создавать интересное и содержательное интерактивное видео. Они помогают поддерживать диалог со зрителем. С их помощью можно призывать к действию и эффективно взаимодействовать с пользователем. Разумное использование аннотаций позволит увеличить количество просмотров и расширить аудиторию.

 Редактор аннотаций доступен по умолчанию. Это инструмент, позволяющий создавать наложенный текст, зоны нажатия, выноски и ссылки в вашем видео. Это делает ролик более интерактивным и информативным, а также позволяет эффективно взаимодействовать с пользователями. Подробно и доходно «как и что» изложено в [справке](http://support.google.com/youtube/bin/answer.py?hl=ru&answer=92710).

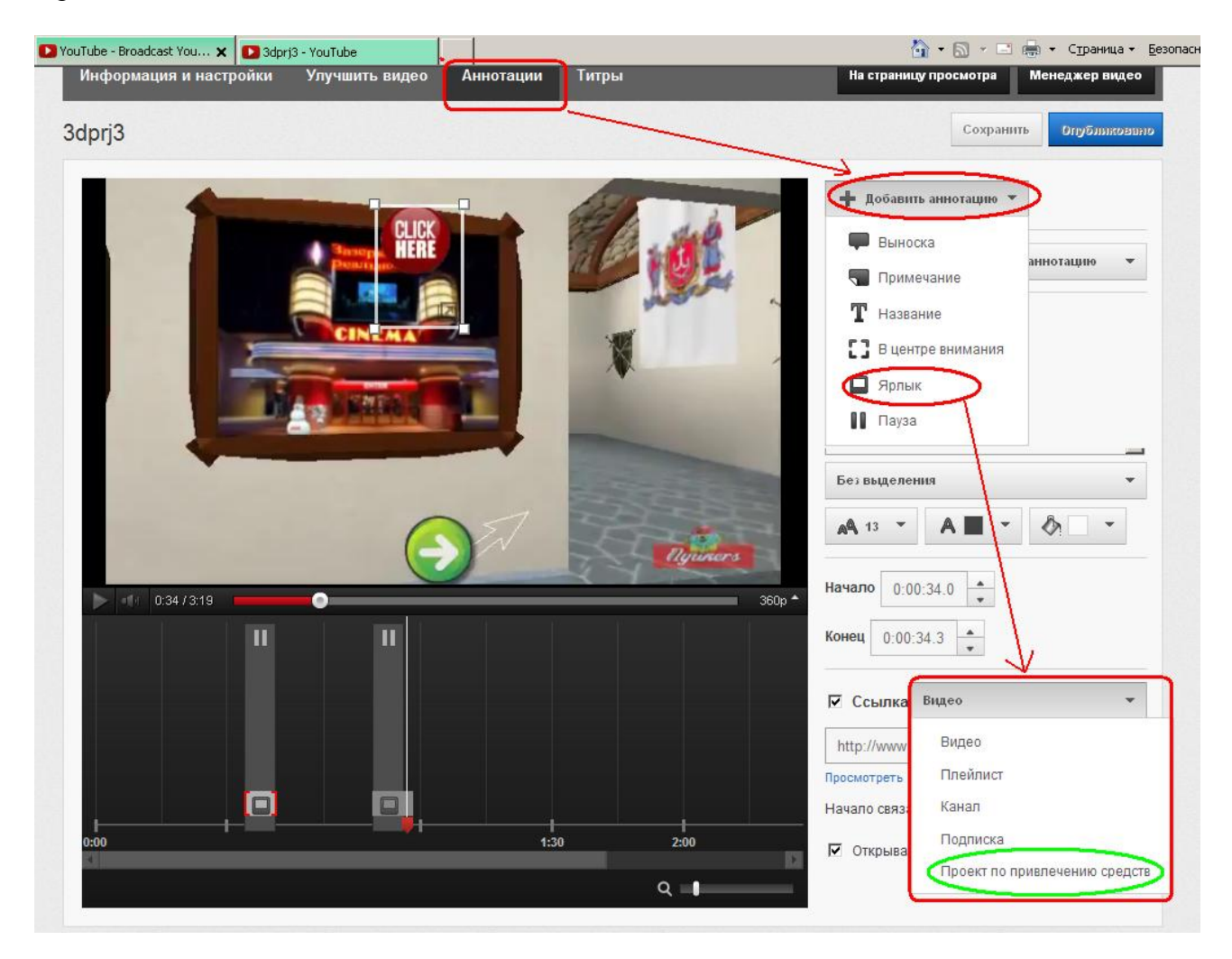

 У меня есть интерактивное web-[портфолио](http://orfeus.2me.be/) созданное на флеш. С аннотациями в YouTube такое портфолио уже можно создавать на лету. Пример ниже. Правда с маленькой оговоркой – ссылку на внешний web-ресурс редактор вам сделать не даст. Сейчас url-ссылку возможно поставить только на благотворительные проекты. Но думаю в будущем такое ограничение будет снято.

*Если видео не видно, то вот прямая ссылка на пример <http://www.youtube.com/v/860lciih6H8>*

 Инструмент аннотаций очень понравился информационным бизнесменам и в сети, как грибы после дождя, начали появляться веб-касты и вебинары под названием "Как Раскрутить Видео в Youtube" либо "Технические секреты YouTube". Сам youtube имеет хорошую справку и уверяю, что вам самим под силу ее усвоить. Создайте пару своих роликов, поработайте над ними, изучите админку youtube-a, оформите свой канал. Практика и еще раз практика! И старайтесь создавать или снимать уникальное видео, а не те видеокляпы, которых, к сожалению, сейчас так много в youtube-e.

На что обратить внимание при внедрении аннотаций в вашем видео?

1. Количество призывов к действию ("Подпишитесь", "Добавьте в избранное", "Нажми меня" и т. п.) должно быть умеренным или минимальным. Это же касается и различного рода продвижений. Старайтесь помещать такие аннотации ближе к концу видео. Тогда ваши зрители смогут просмотреть его, не отвлекаясь, и у них сложится благоприятное впечатление. В этом случае они охотнее выполнят действия, к которым вы их призываете, и вам будет легче получить желаемый результат.

2. Сделайте видео интерактивным. Добавление ссылок в видео позволяет создать впечатление, что контент реагирует на команды зрителя. Например, если в вашем видео рассказывается о новом автомобиле, можно предоставить зрителю возможность выбрать цвет машины. Делая свой выбор, пользователь открывает другое видео, на котором представлен автомобиль соответствующего цвета. Настоятельно рекомендую делать начало видео на которое делается ссылка с того же ракурса, с которого ссылка выполняется. Т.е. продумайте план переходов и подготовьте соответствующие видеоматериалы заранее.

3. Используйте различные варианты сценария. Еще один популярный у авторов прием – возможность выбора вариантов сюжета. Для этого нужно создать серию видеороликов. В конце каждого видео зритель должен выбрать вариант развития событий, перейдя по

ссылке на соответствующее видео. Такой прием дает пользователю возможность управлять ситуацией, принимать решения, способствует вовлечению зрителей и повышает степень взаимодействия с ними. Уже есть целые викторины и симуляторы игры на пианино.

# <span id="page-17-0"></span>**YouTube в 3D - это просто**

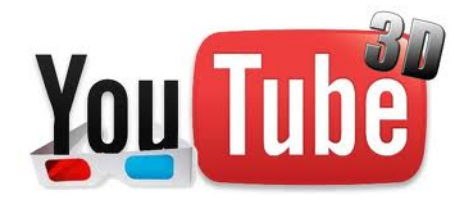

 Занимаясь офомлением очередного видео в youtube-е обратил внимание на дополнительные функции которые предлагает этот сервис. Сервис youtube-а постоянно расширяется, но сейчас в первую очередь хочу обратить ваше внимание на сервис просмотра в 3D, т.е.

[стереопросмотр](http://nyukers.blogspot.com/2011/10/blog-post_20.html).

 Вы уже в курсе что сейчас рынок предлагает телевизоры которые поддерживают функцию преобразования простого 2D-видеоматериала в 3D. Не отстает от этого и знаменитый youtube. Смотрите сами, если раньше вам надо было для получения 3D загружать два своих видепотока (файла), которые отсняты двумя камерами и сервис youtube-а потом их сводил в единый 3D-видеопоток, то сейчас этого не требуется. Достаточно при загрузке вашего видеоролика указать в расширенных опциях "Преобразовать в 3D". На самом деле преобразование касается не самого видеоролика, а способа его просмотра. Внимание, опция 3D-просмотра появится только после клика на шестеренку "Изменить качество". Конечно в первую очередь это известный анаглиф, в котором вы можете поменять правый видеопоток на левый и наоборот. Если же у вас очки с другими цветами или же очки для просмотра чередующихся кадров то вы можете выбрать "Другие параметры" Нет очков? Не беда. Уoutube предоставляет и режим просмотра "без очков". Более подробно смотрите справку youtube-а "3D-видео на YouTube ". Для достойного просмотра в 3D старайтесь загружать свои видеоролики, которые поддерживают качество просмотра не ниже 480р.

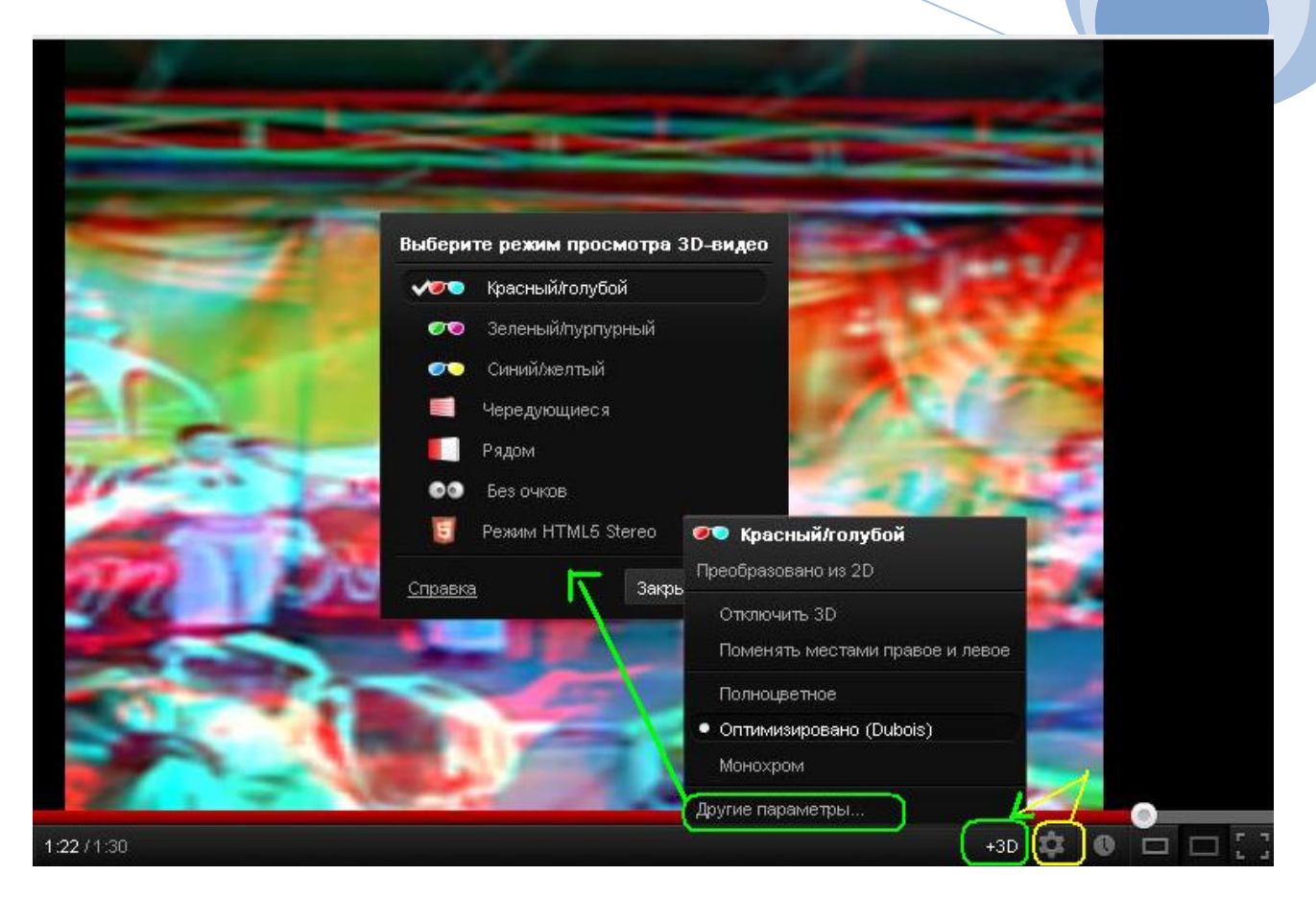

# <span id="page-18-0"></span>**Youtube Video Editor и другие**

 Не загорами то время когда вы сможете выполнять в интернете абсолютно все свои задумки. Слайд-шоу? Пожалуйста. Видеомонтаж нового ролика? Пожалуйста.

Уже не редкость когда известные производители программных продуктов стремятся сделать и облачную версию своего детища, которое будет работать исключительно в интернет. А пользователю только надо иметь web-браузер поновее да учетную запись на соответствующем сайте. Тон всем задает, как всегда, [видеосервис](http://nyukers.blogspot.com/2012/08/youtube-annotation.html) Youtube. Потянулись за ним и другие разработчики быстрого видеомонтажа. Рассмотрим их из доверенного **[списка](http://youtube.com/create)** Youtube. Доверенность в этом случае значит, что для работы с ними вам достаточно иметь учетную запись в Google.

#### **Youtube Video Editor**

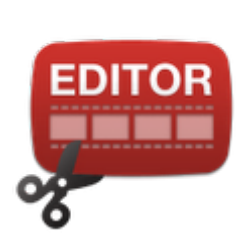

The YouTube Video editor lets you make quick edits to your uploaded YouTube videos. You can combine multiple clips, incorporate Creative Commons footage, enhance your clip and so on.

Наверное каждому довелось хоть разок его попробовать. Особенного в нем ничего нет, но тривиальные операции он делает: яркость, контраст, стабилизация, титры и надписи, обрезка. А теперь еще и [3D!](http://nyukers.blogspot.com/2012/07/youtube-3d.html)

Для работы запрашивает информацию из вашего аккаунта Google:

- Адрес электронной почты
- YouTube

http://youtube.com/nyukers

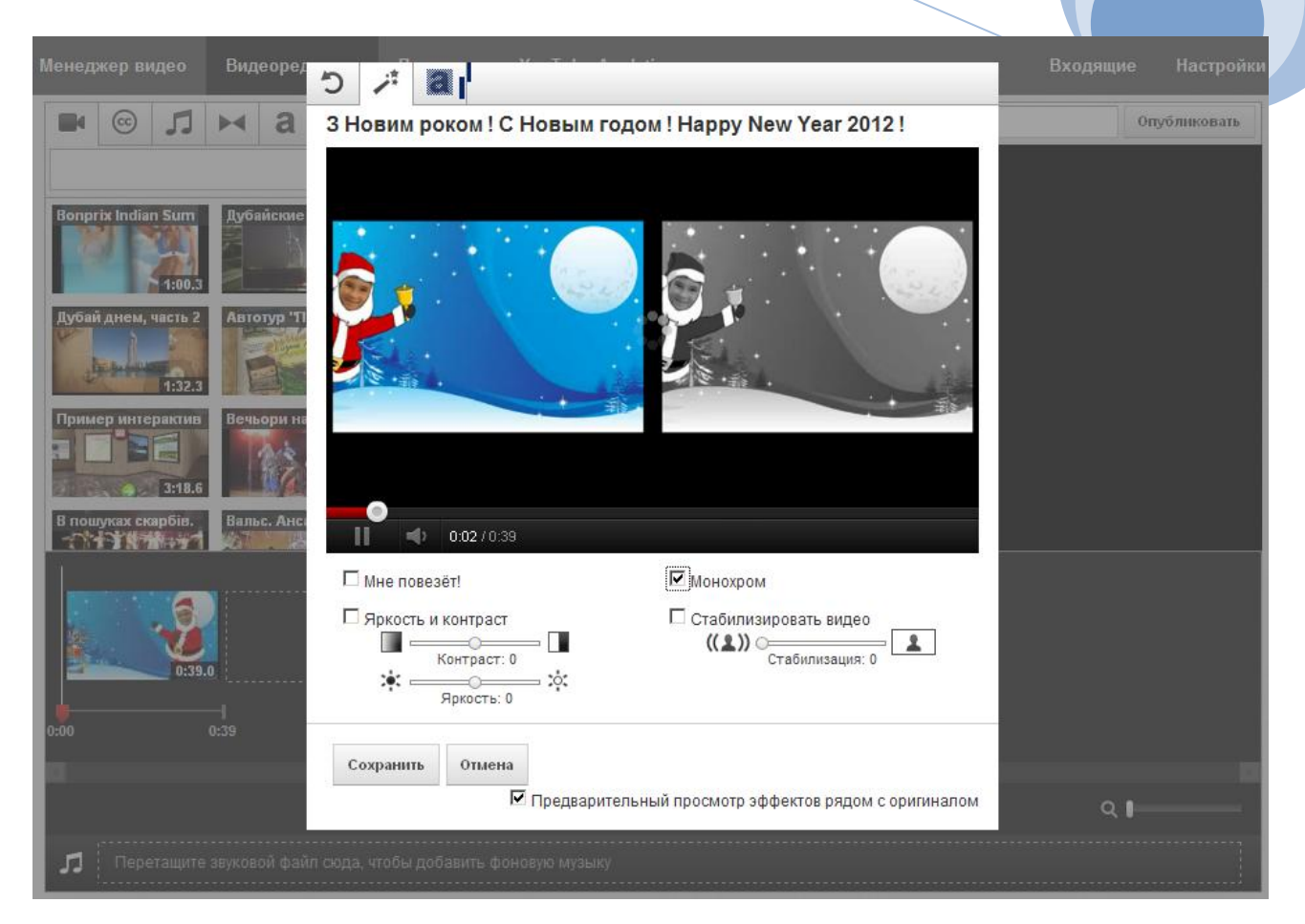

#### **Vibop**

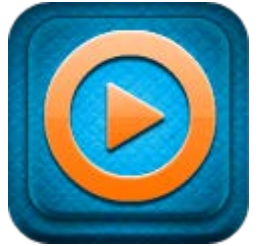

Vibop makes your videos shine with just a few clicks. Add an animated intro, a vintage filter, a cartoon look, a silent movie theme, and dozens of other effects. Brighten dark images and fix a shaky camera. Fun, fast, and easy, Vibop will take your memories to the next level !

Vibop заставит ваше видео сиять с помощью всего нескольких щелчков мыши. Можно добавить анимированные заставки, различные

фильтры, мультфильм, темы, и десятки других эффектов. Осветлить темные изображения и выполнить стабилизацию довольно быстро и легко. Vibop поднимет ваше видео на следующий уровень!

Vibop запрашивает разрешение на выполнение следующих действий:

- Просмотр своего адреса электронной почты
- Управление аккаунтом YouTube

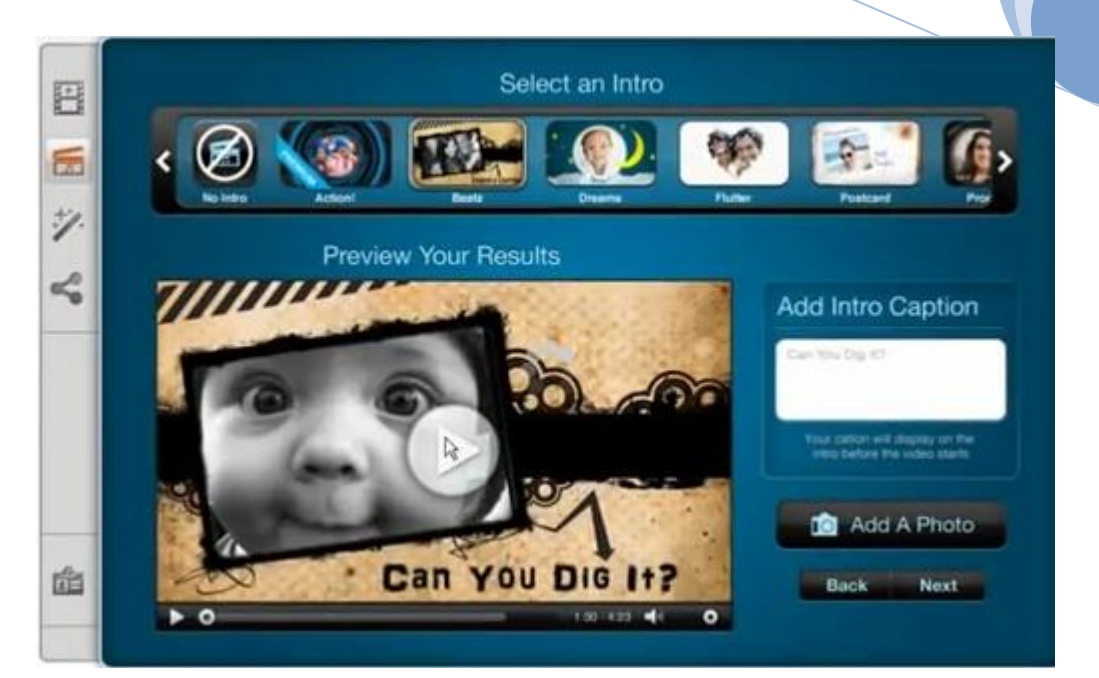

#### **Stupeflix**

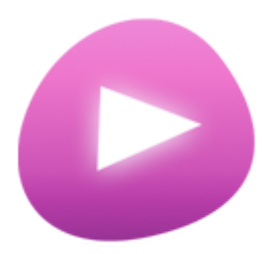

Tell a story with your digital content. Mix photos, videos, maps, text, music and watch Stupeflix produce a stunning video in a few seconds. It's easy and free to try: we give you a FREE HD 720p video when you sign up!

Как видите это сервис обещает даже поддержку HD 720p бесплатно! Stupeflix имеет полнофункциональное API, который позволяет собирать «на лету» видео ролики из фотографий, видео, музыки и

текста. Смысл восторгов от его API cтановится понятным, когда начинаешь разбираться с процессом создания роликов в Stupeflix. Вместо редактирования самого видео, Stupeflix предлагает редактировать простой текстовый XML документ, описывающий ваш будущий ролик. Добавить эффекты, повернуть фотографию, вывести текст - вы добавляете в XML простые команды (fade out, rotate right), которыми и управляете сценарием видео-ролика. Возможных применений такому сервису можно найти великое множество. Например, автоматический сбор последних новостей, посвященных освящению параду Победы, с фотографиями из блогов, комментариями и тд. Или генерация видео-роликов из бесконечных фотогаллерей.

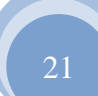

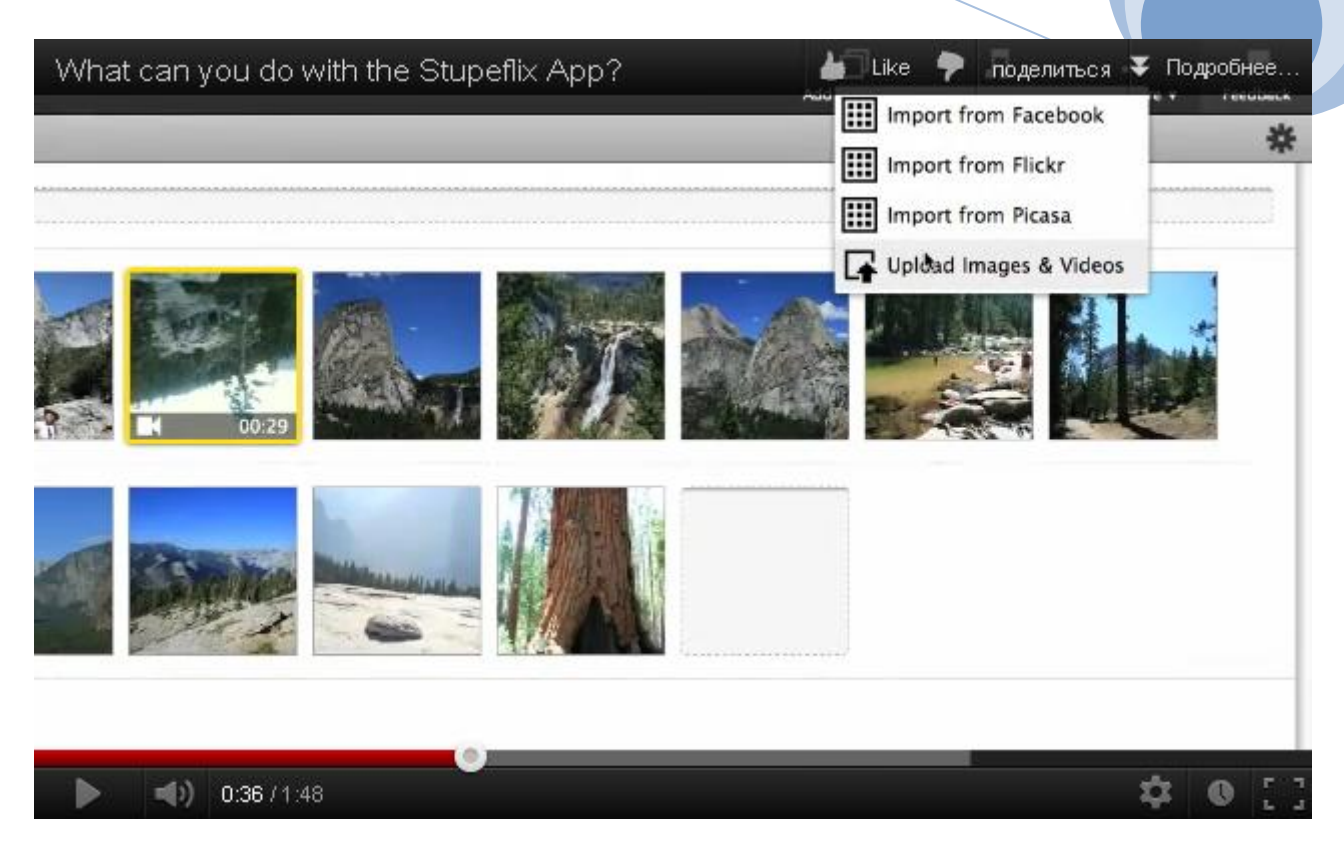

Studio.stupeflix.com запрашивает информацию из вашего аккаунта как и Youtube Video Editor.

### **Wevideo**

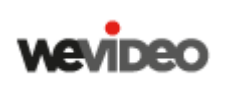

WeVideo is a cloud-based video editing platform. Edit movies in your browser, with media files from any device. Combine clips with music, effects, titles, transitions, animation and more! With WeVideo, you can invite friends to co-create your story. Share movies on Social Media with one click.

От этого редактор я лично испытал легкий шок. Никогда не думал что в интернете может работать полноценный видео-редактор с классической шкалой времени. Музыка, эффекты, титры, переходы, анимация. Все есть, а обработка всего этого будет происходить на удаленном сервере сервиса.

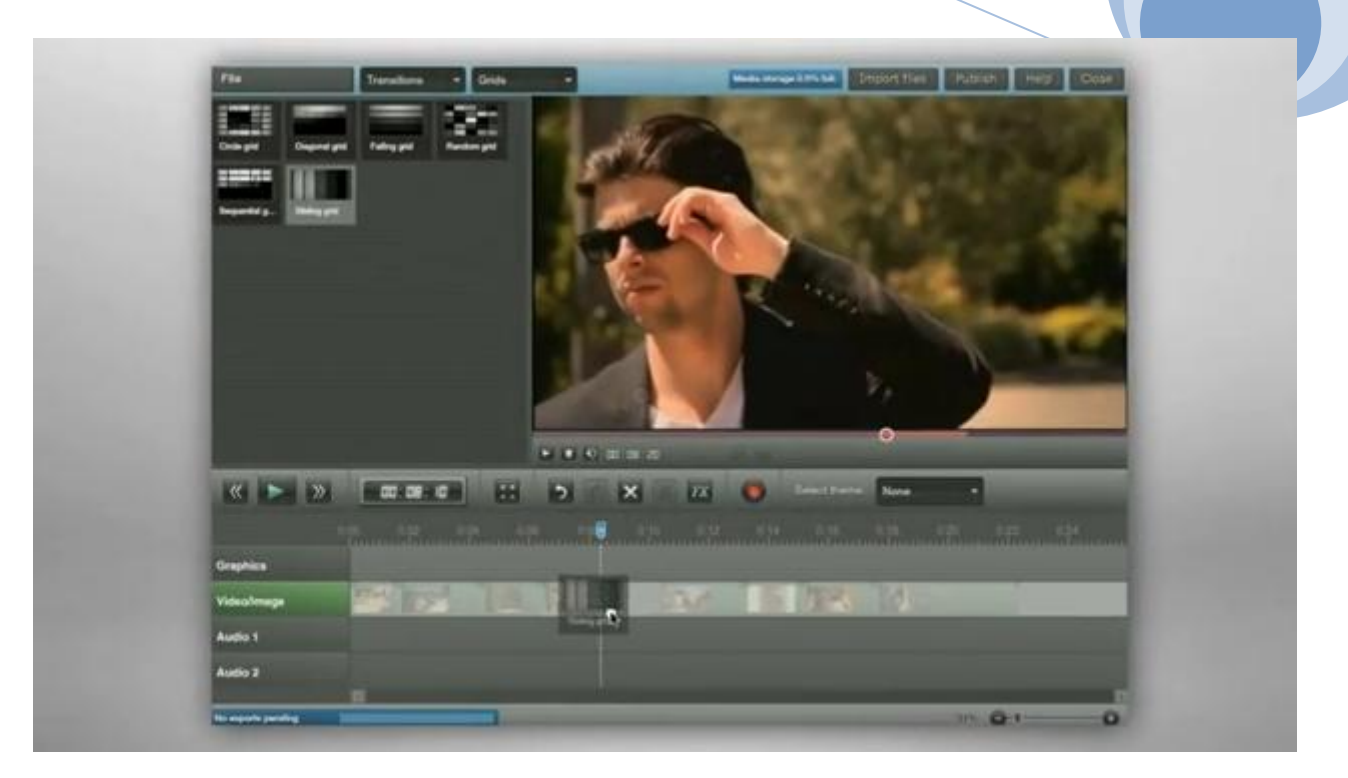

Запрашивает информацию из вашего аккаунта как и Youtube Video Editor

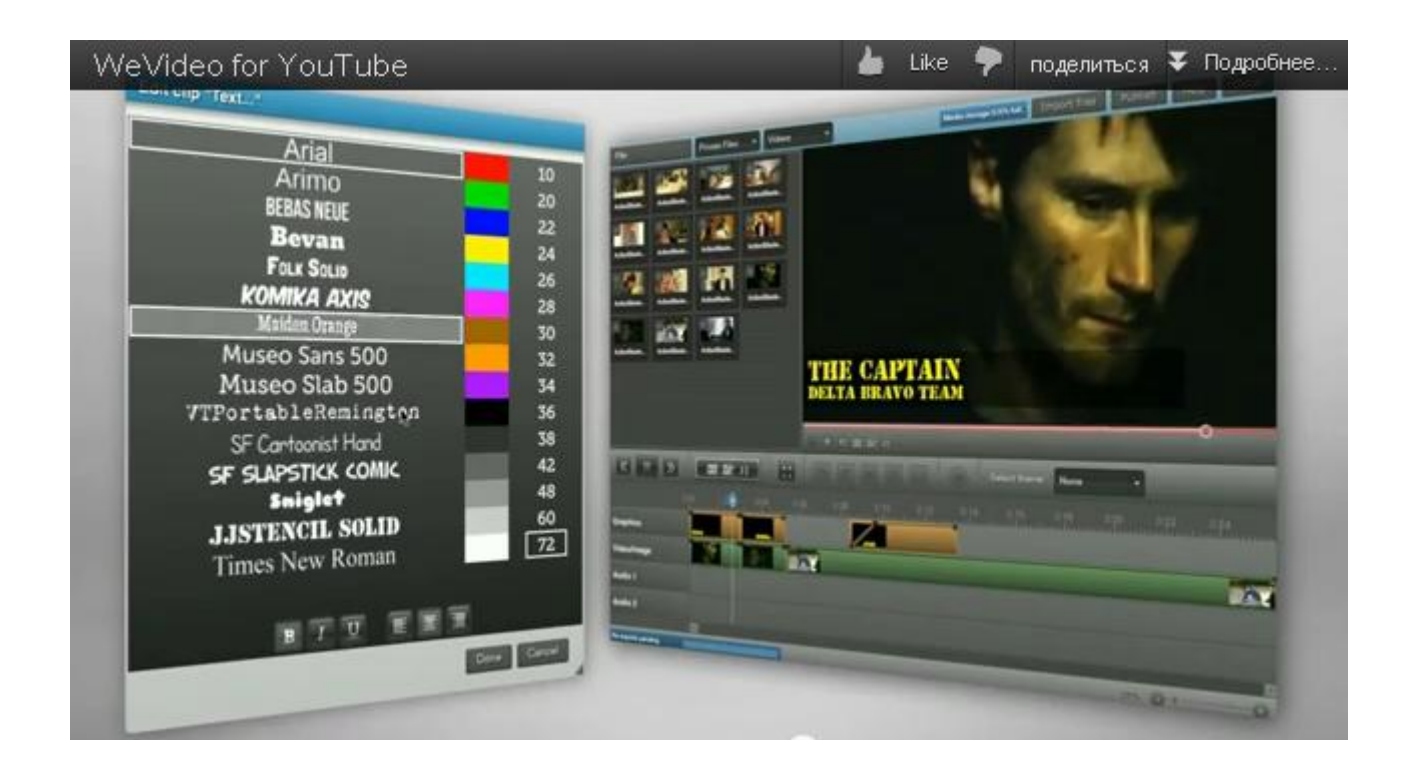

#### **Magisto**

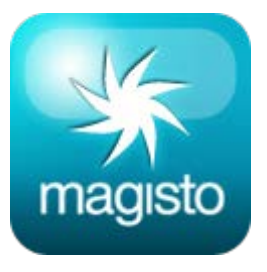

Сервис Magisto не совсем видео-редактор онлайн в нашем понимании. Сервис Magisto автоматизирует буквально весь процесс монтажа – пользователь просто загружает исходные ролики, а все остальное берет на себя web-сервис. В частности, серверы Magisto ищут в клипах динамичные моменты и дополняют их эффектными переходами и разделенными экранами. Дальше пользователь присваивает название клипа и выбирает звуковое сопровождение. На этом все – клип готов

для публикации в социальных сетях и к отправке по электронной почте. Разработчики технологии Magisto для автоматического монтажа видеороликов из отснятого материала представили официальное приложение для Android-аппаратов. Новое приложение ориентировано на тех, кто хочет создавать динамичные клипы без значительных усилий.

В январе этого года вышло клиентское приложение к web-сервису для аппаратов iPhone, а в апреле запущен специальный модуль для интеграции с социальными сетями. На данный момент сервис набрал уже более миллиона подписчиков, так что неудивительно, что разработчики решили выпустить еще одно клиентское приложение, на этот раз, для платформы Android.

Новое приложение Magisto работает в Android версий 2.3.3 и выше. На данный момент разработчики Magisto сотрудничают с разработчиками Android, чтобы пользователи новейшей версии Jelly Bean (Android 4.1) получили оптимизацию под высокое разрешение экрана в следующей версии.

Magisto запрашивает разрешение на выполнение следующих действий:

- Управление аккаунтом YouTube
- Просмотр своего адреса электронной почты
- Просмотр основной информации об аккаунте
- Просмотр файлов и документов в Диске Google

• Просмотр файлов Диска Google, открытых или созданных в этом приложении, и управление ими

• Просмотр данных о пользователе Google

#### **Vlix**

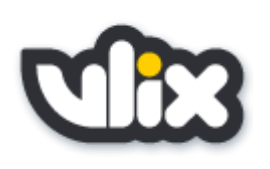

Create great videos by applying video effects and adding text. Select from a variety of effects - fix effects, time altering effects, artistic effects and fun video borders. Add opening and closing text. It's easy and completely free.

Vlix — это веселый и простой способ съемки, обмена и общения посредством видеосистемы мобильного устройства. Делайте свои видеоклипы более выразительными, пользуясь широким выбором

видеоэффектов и добавляя вступительный и завершающий текст. Размещайте видео непосредственно на своем личном видеоканале, где ваши друзья и родственники смогут его отслеживать, а также обменивайтесь по электронной почте или публикуйте на Facebook , Twiter и YouTube.

# **GoAnimate**

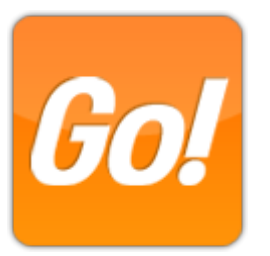

GoAnimate is a fun app that lets you make animated videos, for free, in just 10 minutes, without having to draw. You can even create your own cast of characters. There are millions of people using GoAnimate.

Cервис позволяющий вам по быстрому слепить что-то в стиле аниме. Бесплатных персонажей не много, но заставить говорить их можно даже на русском языке. Или записать речь с микрофона. Пяток предопределенных сюжетов. В версии GoAnimate Plus сервиса,

конечно, будет побольше.

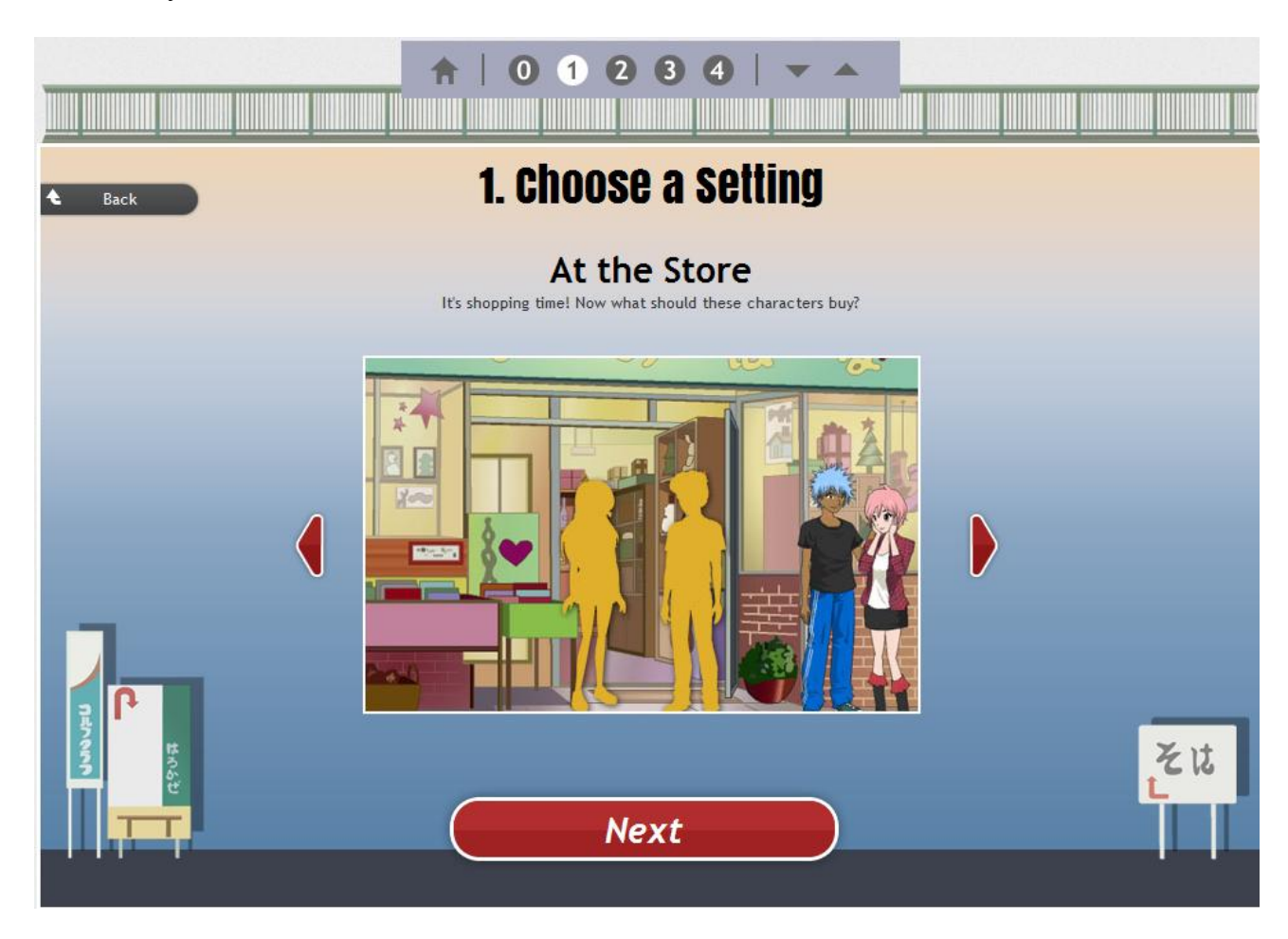

Сервис запрашивает информацию из вашего аккаунта как и Youtube Video Editor. Ниже пример того что можно сделать на скорую руку.

*Если видео не видно, то вот прямая ссылка на пример <http://www.youtube.com/v/3NRWn9LbsdA>*

#### **Xtranormal MovieMaker**

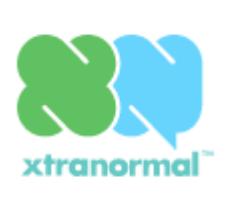

Xtranormal lets you to turn anything you type into a fully-animated CG movie. Set up your scene, type in your script, and animate it instantly. Easily share something funny with friends, or create the next viral sensation. If you can type, you can make YouTube movies!

Этот сервис очень похож на кукольный сервис GoAnimate с той разницей, что у него больше возможностей разнообразить поведение своих героев.

Сервис запрашивает информацию из вашего аккаунта как и Youtube Video Editor.

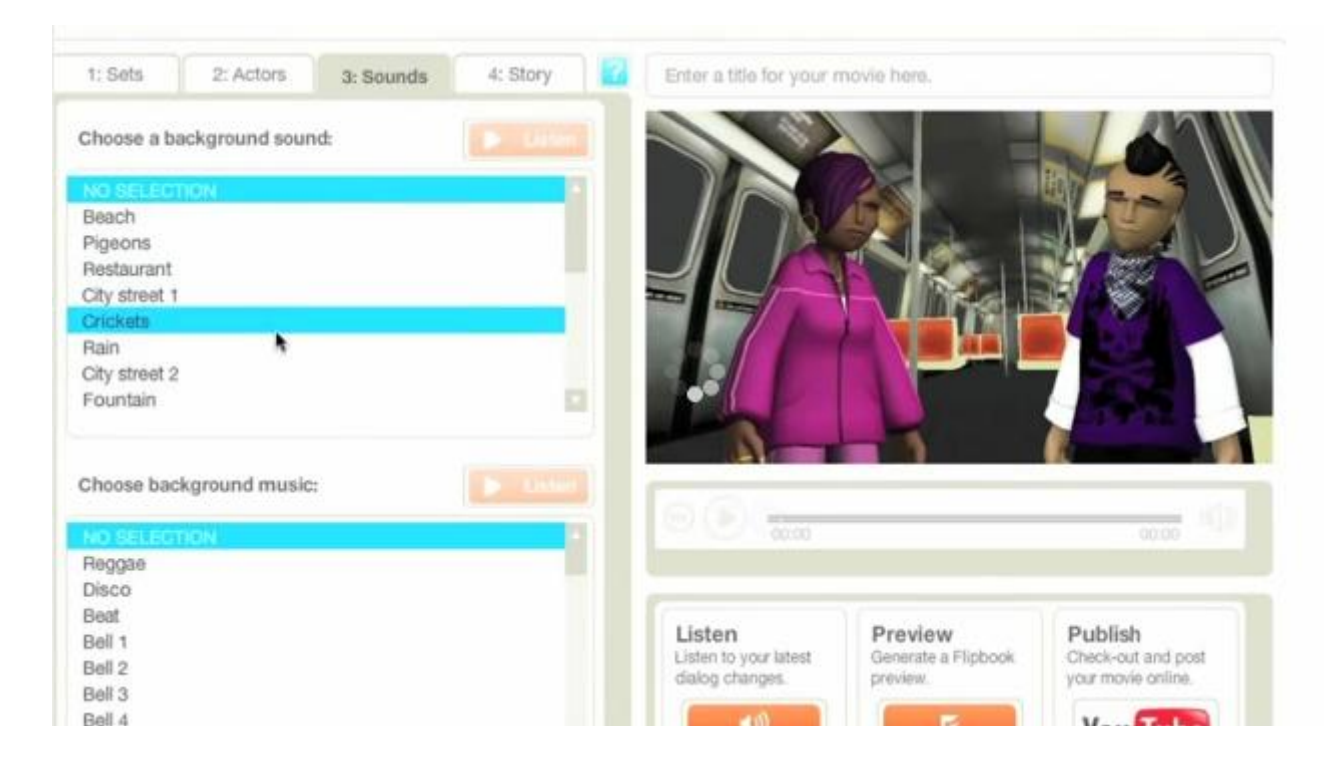

#### **One True Media**

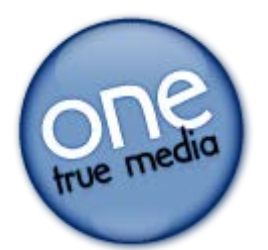

One True Media, simply powerful video creation. Robust, fast and easy video editing with real-time preview. Clip video and combine it with photos, transitions, effects, text, music and more. Edit as little or as much as you want.

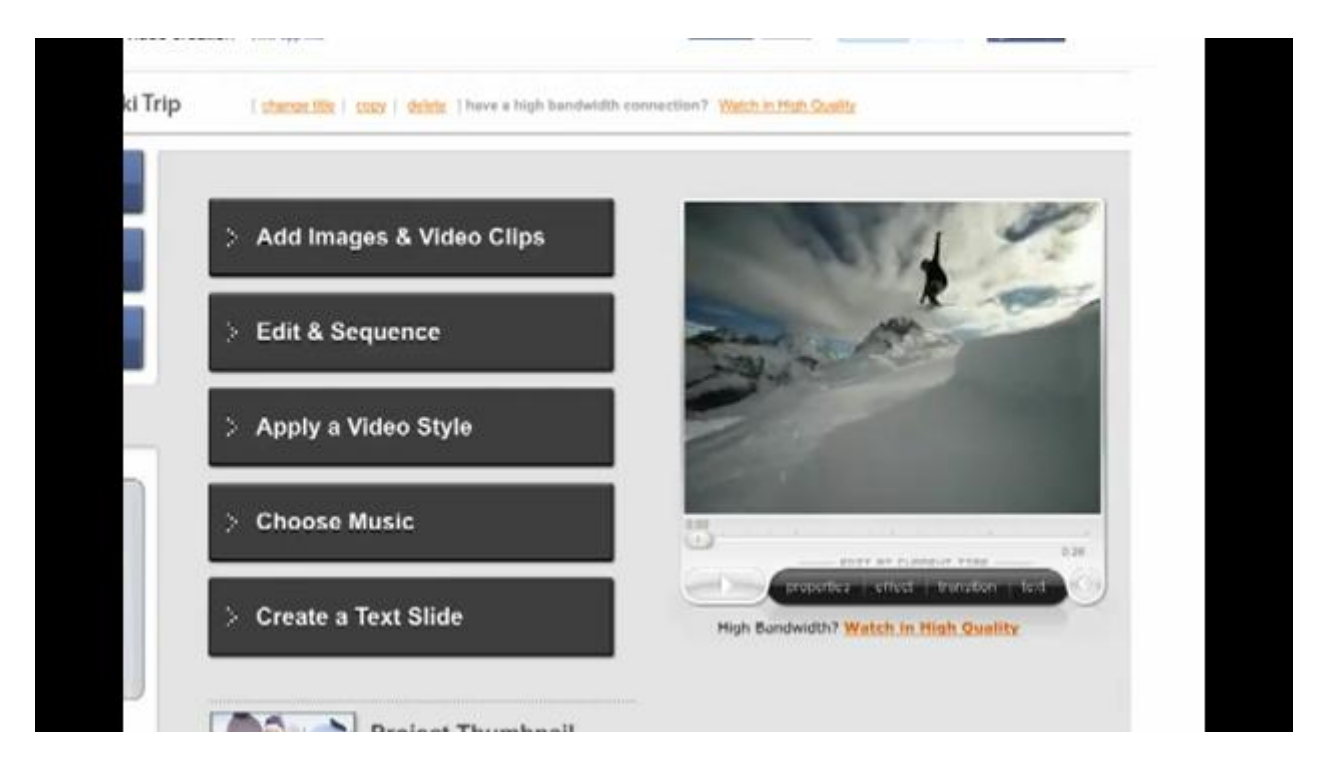

One True Media еще один герой нашей заметки, у него такие же впечатляющие возможности как и у Wevideo. Свободная комбинация налету фотографий, переходов, эффектов, текста и музыкального ряда не оставит ваших друзей равнодушными.

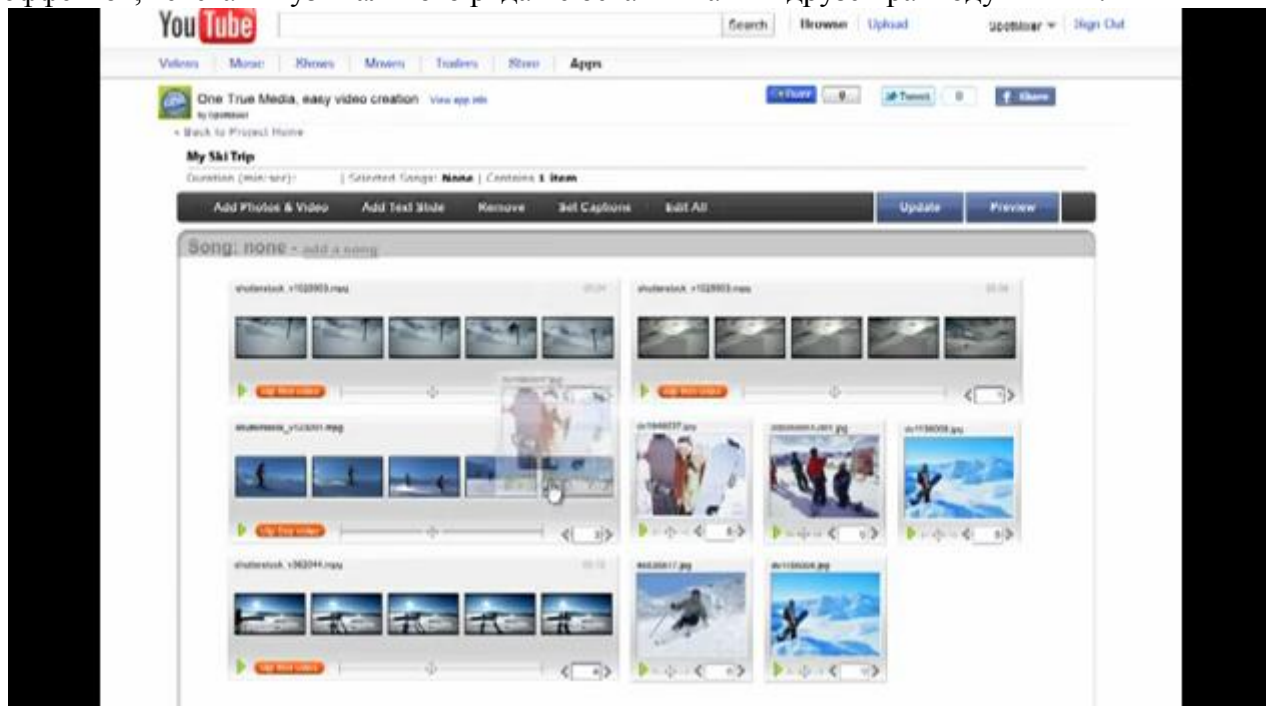

Все сервисы позволяют напрямую загрузить результат вашего творения прямо в ваш аккаунт на youtube-е. Также сервисы предлагают и свои площади для размещения вашего видео-контента. За тот факт что сервис запрашивает информацию с вашего аккаунта особо можно не беспокоится, но ставить птичку "сохранить доступ" не стоит. А лучше всего завести в Google еще один аккаунт для экспериментов и работать от него.

# <span id="page-27-0"></span>**Полезные мелочи:**

#### <span id="page-27-1"></span>*Форма подписки*

Cоздали свой канал? Поставьте на свой сайт и блог форму подписки на канал. Замените в нижеприведенном коде **nyukers** на логин, взятый с вашего видеоканала YouTube. Ширина формы определяется в **210px,** а высота - **105px** в пикселях. Поменяйте их на свои размеры.

#### **Вариант 1.**

<iframe id="fr" style="overflow: hidden; height: 105px; width: 200px; border: 0pt none;" src="http://www.youtube.com/subscribe\_widget?p= nyukers" scrolling="no" frameborder="0"></iframe>

#### **Вариант 2.**

<p><table width="210px"><tr><td align="CENTER"><font face="Verdana" size="3" color="#0000FF"><a title="Нажмите «Subscribe», ссылки на мои новые видео придут к вам на почту" >Подпишитесь на мой видеоканал  $\langle a \rangle \langle font \rangle \langle t d \rangle \langle tr \rangle$ <tr><td align="CENTER"><iframe style=" border-right-width: 0px; width: 210px; border-topwidth: 0px; border-bottom-width: 0px; height: 105px; overflow: hidden; border-left-width: 0px " src="http://www.youtube.com/subscribe\_widget?p=nyukers" frameborder="0" scrolling="no"></iframe></td></tr></table></p>

#### <span id="page-27-2"></span>*Кеш просмотра*

Ранее просмотр любого ролика с youtube-а обязательно отражался в кеше вашего web-браузера в виде файла videoplayback[\*]. Этот файл был формата FLV, что давало простую возможность локального просмотра такого видеоролика. К сожалению, сейчас youtube сегментировал кеш по файлам размером в 2 Мбайта. Но по прежнему работает сервис http://savefrom.net на котором такие изменения не отразились.

#### <span id="page-27-3"></span>*Параметры просмотра*

Не лишним будут вам знания как можно управлять просмотром ролика с помощью **параметров**. Как известно, ссылка на видео в Youtube выглядит так:

#### <http://www.youtube.com/watch?v=wdndKt4hq0k>

где wdndKt4hq0k является основным ключом на видео VIDEO\_ID.

http://youtube.com/nyukers

Теперь рассмотрим, что может помочь нам в настройке просмотра видео.

Есть параметры, которые можно переопределять. Определяются они после того самого параметра VIDEO ID сразу без пробелов. Отделяются при помощи знака:  $&$ .

Пример. Часто нужно убрать отображение похожих видео в конце просмотра, что бы не отвлекать зрителя и что бы его внимание было сконцентрировано только на вашем видео.

Как убрать похожие видео в плеере ютуба? Вставить после VIDEO ID параметр &rel=0.

Выглядеть это будет так:

#### [http://www.youtube.com/watch?v=wdndKt4hq0k&](http://www.youtube.com/watch?v=wdndKt4hq0k)rel=0

Точно так же можно выставлять и другие разнообразные параметры, для изменения видео под собственные нужды. Далее следует список параметров, которые могут вам помочь при работе с плеером ютуба в будущем:

&showinfo=0 - помогает убрать рейтинг ролика и название из плеера.

&egm=0 - активирует всплывающее расширенное меню.

&autoplay=0 - запрет на автоматическое проигрывание ролика.

&loop=0 - запрет повтора ролика после просмотра, если ролик в плеере один.

 $&$ border=0 - убрать рамку плеера. Цвет можно задать параметром color1, дополнительный цвет — параметром color2. Значения можно задать RGB в шестнадцатеричном формате.

&fmt=6 — задаёт хорошее качество видео.

&fmt=18 — задаёт качество еще лучше.

&fmt=22 - задаёт наилучшее качество видео. Но для работы этого параметра видео должно быть в high definition (HD720 или HD1080). Иначе ваш ролик будет транслироваться с максимально возможным качеством исходя из того что вы загрузили.

&disablekb=1 — отключение управления клавиатурой компьютера. Сомнительный параметр потому как далеко не все любят когда нельзя управлять процессом просмотра.

&fs=0 — делает невозможным полноэкранный просмотр.

&start=101 — запускает видео с 101 секунды. Задайте своё число секунд. Удобный параметр если надо указать с какого момента надо начать показ.

&showsearch=0 — окна поиска не отображается при уменьшенном виде плеера.

<span id="page-28-0"></span> $\&$ start=10 — запуск видео через 10 секунд после загрузки. Задайте своё число секунд.

#### *Кинотеатр онлайн*

А теперь пример того, что можно сделать на видео из Youtube-а. Например на фильмах. Причем на тех, которые закачаны для публичного просмотра не вами. Т.е. вопрос с лицензией решен заранее.)

Кто бы мог подумать что буквально через пяток лет мы уже будем иметь возможность не только качнуть себе фильм на компьютер, но и просто смотреть его с интернета, так сказать, онлайн. Другими словами «на лету». Понимаю что не всем такое доступно даже сейчас, но спрос на кино-онлайн есть. А раз есть спрос – есть и предложение ! Сейчас сайтов типа кино-онлайн в сети немеряно. Видеохостинги напичканы фильмами под завязку, социальные сети перелинкованы ими, даже youtube имеет фильмотеку.

Однако эти так называемые «кинотеатры» далеки от традиционных или современных кинозалов. Они пестрят массой рекламы, копий аннотаций и прочего мусора. Смотреть кино там можно, но делать выбор довольно неприятно. К тому же хозяева таких ресурсов не стремятся формировать свою аудиторию интересов, взглядов или мнений. Им важны все абсолютно, спрос удовлетворяется для [большинства,](http://nyukers.blogspot.com/2010/09/blog-post.html) а кто-то отжимается на рекламных блоках. Поэтому такое кино похоже на барахолку.

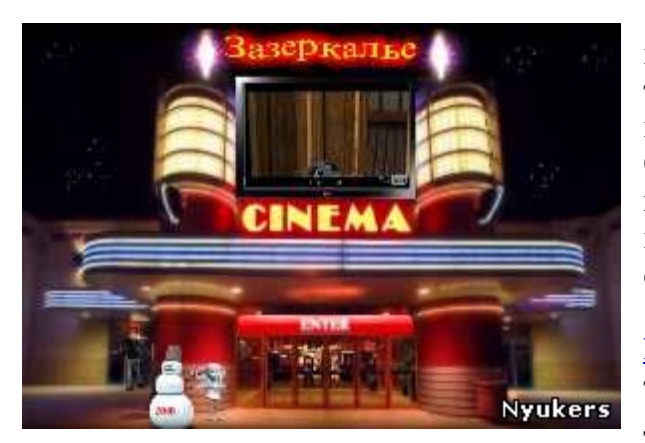

Есть фильмы, которые легко смотреть, но их забываешь сразу после финальных титров. А есть фильмы, которые оставляют глубокий след в душе, заставляют задуматься. Они впечатляют и потрясают. Такие фильмы хочется смотреть снова и снова, и каждый раз находя что-то новое. Поэтоу я попытался в свое время реализовать идею онлайн **[Киноклуба](http://www.wix.com/nyukers/cinemaclub)**  <http://nyukers.wix.com/cinemaclub>, для показа

таких фильмов. Именно умные фильмы демонстрируются в залах моего киноклуба.

Это фильмы выдающихся режиссеров, каждый из них история в мире кино. Смотрите онлайн и открывайте для себя творения великих мастеров! К тому же у Вас есть уникальная возможность смотреть фильм в ЛЮБОМ из 5-ти залов ! Выбор за Вами ! Без попкорна и рекламы! Заходите в зал и смотрите **Фильм** на выбор, либо заходите в анонсы фильмов и выбирайте **Зал** в котором вы его хотите смотреть. Ни один из кинотеатров онлайн и современных не предлагает такой услуги !

Ок, хватит рекламы. Несколько советов которые Вам пригодятся при просмотре кино онлайн. Если у вас не проигрывается фильм или он часто останавливается тогда читаем дальше.

Прежде всего у Вас на компьютере должно быть следующее программное ебеспечение:

- Microsoft .NET Framework 2.0 или версией выше;
- web-браузеры Mozilla Firefox или Google Chrome или Opera;
- кодеки K-Lite (DivX, Xvid);
- Adobe Flash player;
- чистый кэш бразуера на локальном диске.

Хотя и предрекают Flash быструю кончину, однако почти все фильмы в интернете сейчас в формате потокового видео FLV (rutube, youtube, vkadre, ruvideo) или MP4 (vkontakte). Вы конечно же можете пользоваться и Internet Explorer-ом в качестве браузера для просмотра, но по отзывам он не очень дружит с кино онлайн. А как чистить кеш браузера сказано здесь.

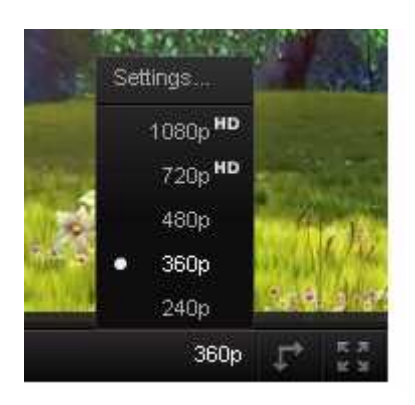

Теперь что касается **качества** просмотра. Youtube предлагает максимальное качество просмотра исходя из качества самого фильма и из возможностей вашего интернет-канала. Т.е. если у вас широкая полоса, то и фильм пойдет с максимальным разрешением от оригинала, если же ваш канал слаб, то фильм пойдет с худшим качеством, однако видеосервис покажет, что фильм может быть показан и лучше. Советую себе не портить настроение просмотром фильма у которого качество ниже 480р.

 Параметры вашего канала для просмотра видео онлайн можете проверить [ЗДЕСЬ](http://www.youtube.com/my_speed). Вот пример канала при котором фильмы в моем киноклубе можно смотреть без кофе-пауз.

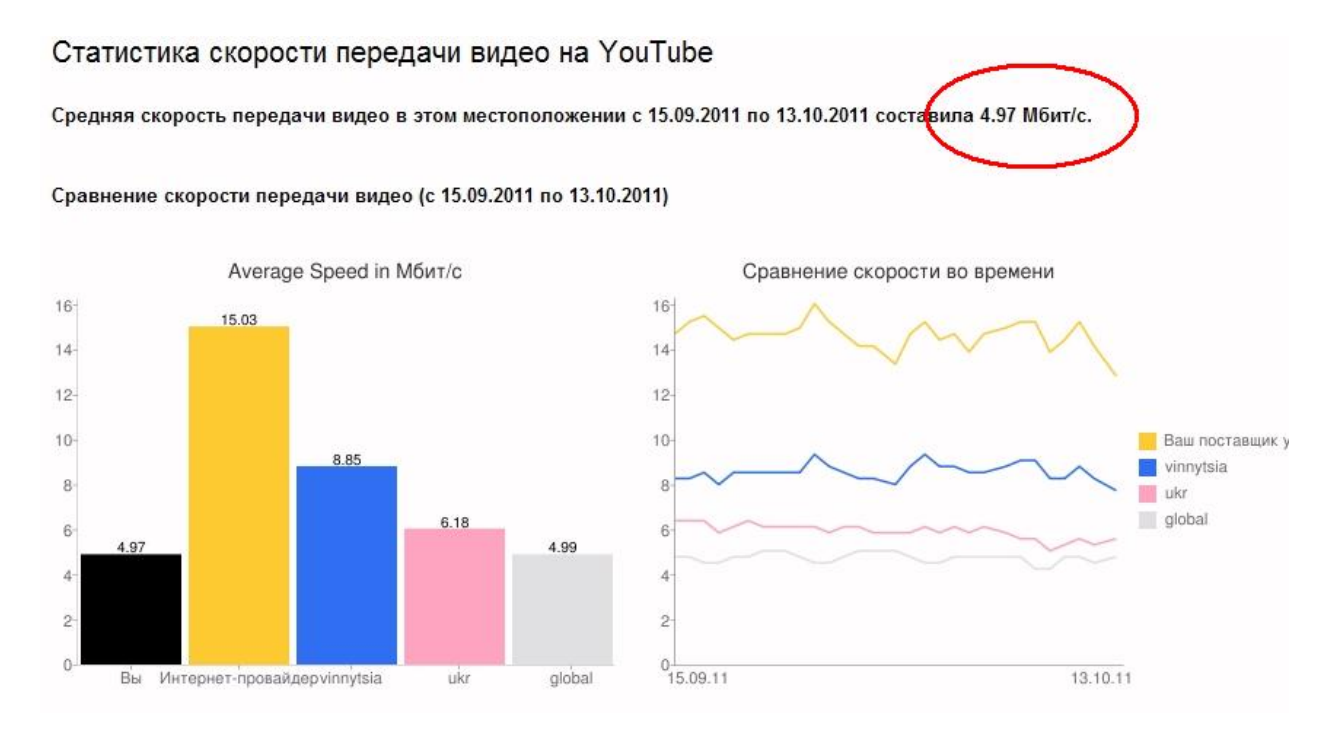

А вот пример канала при котором паузы с докачкой весьма надоедливы. В таком случае можно попробовать перейти на более низкое качество фильма. Но лучше поискать более щирокий канал.

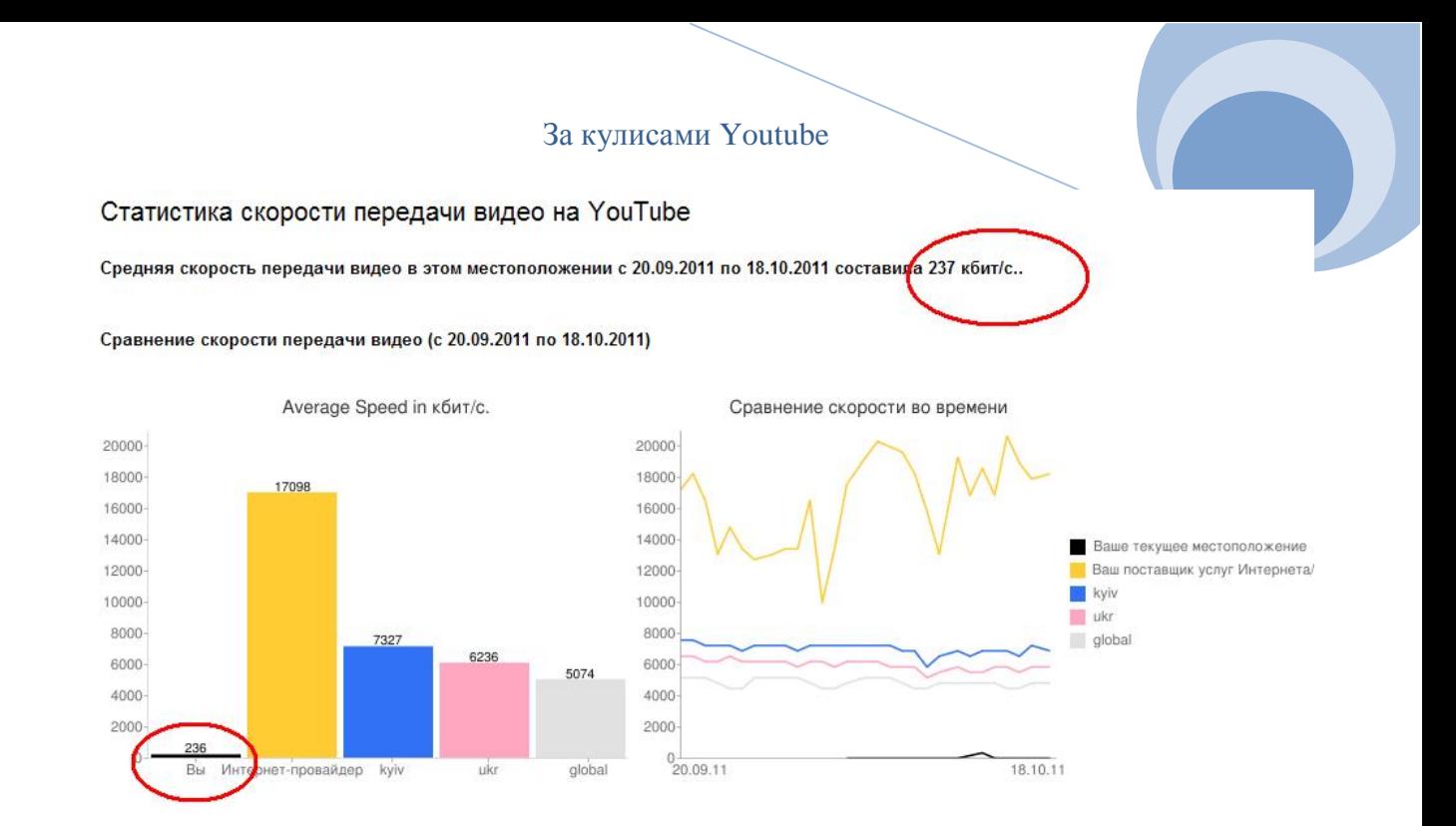

Кстати если при просмотре на экране в зале появляется надпись "url not correct" , то это значит что в политике вашего фаерволла, прокси или антивируса стоит запрет на расширения flv и mp4.

#### <span id="page-31-0"></span>*Интерактив - не Youtube-ом единым*

 Эта функция позволяет превратить ваше видео в интерактивное! Особенно если будет удачный сценарий. Почитав еще пару восторженных отзывов про аннотации Youtubeа и посмотрев ряд роликов обратил внимание на два ограничения.

 Первое - аннотации Youtubeа не дают возможность поставить ссылку на внешний ресурс. Это понятно, Youtube как социальная сеть не хочет чтобы ее пользователи пиарили кого то еше.

 Второе – при скачивании ролика аннотации теряются. С точки зрения реализации аннотаций и это понятно, так как сами аннотации хранятся в виде определенного скрипта, а не внедряются в сам ролик.

 И тогда я задался вопросом – а является ли Youtube пионером в реализации такой функции ? Ответ оказался очевиден – нет, Youtube не был первым, его главная заслуга, что он лишь внедрил такую полезную функцию, так сказать, в массы. Поставил на поток.

 Кто был первым - утверждать не берусь, но пару примеров реализации создания таких же аннотаций вам покажу.

 Совсем недавно был на просторах инета скромный видеоредактор Actio Video Editor. Довольно неплохой редактор, где вы могли загрузив в него свой ролик разнообразить его просмотр своими переходами, всплывающими окнами, паузами и вопросами для зрителя.

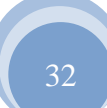

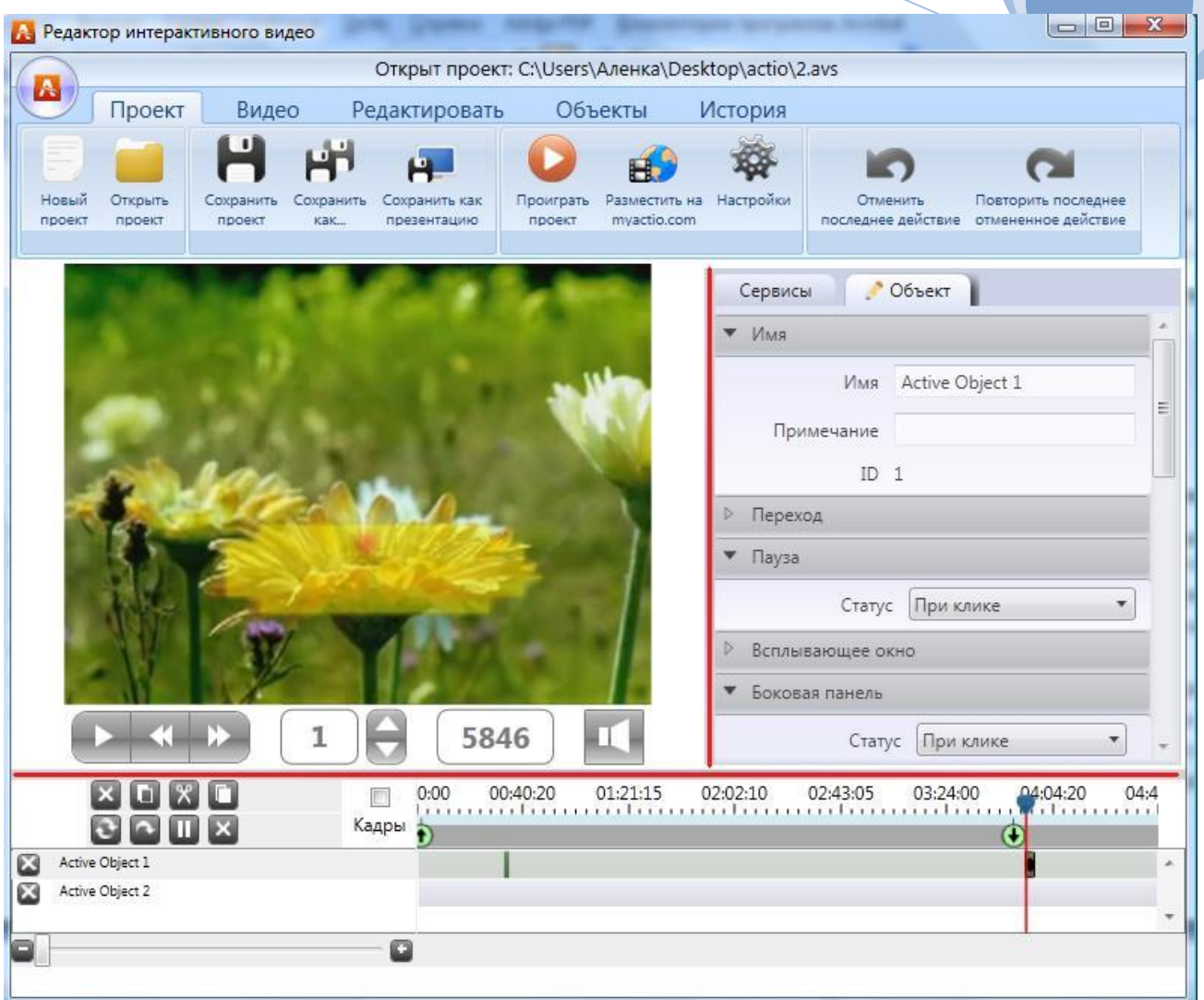

 Вообщем можно было держать зрителя в постоянной готовности что-то предпринять и не позволить ему спокойно лицезреть видео. На выходе получался ролик FLV-формата и так называемый AVS-скрипт. Как вы догадываетесть весь интерактив сохранялся в скрипте, поэтому код интерактивного плеера можно было вставить на страницу своего сайта или блога примерно так:

```
-object- width="640" height="480" id="player" name="player" 
data="flashplayer/flowplayer.swf" type="application/x-shockwave-flash">
<param name="movie" value="flashplayer/flowplayer.swf" />
<param name="allowfullscreen" value="true" />
<param name="allowscriptaccess" value="always" />
<param name="flashvars" value='config={"plugins":{"lighttpd": {"url": 
"flashplayer/flowplayer.pseudostreaming.swf"},"actio":{"url":"flashplayer/actio.swf","zIndex":2
,"avs":"file AVS path","video":"file FLV path", 
"provider":"lighttpd","autoPlay":true},"controls":{"zIndex":3}}}' />
-object-
```
К сожалению на момент написания этой книги сайт разработчиков этого редактора оказался недоступен. То ли ребята ушли на другой проект, то ли Youtube помешал развернуться.

http://youtube.com/nyukers

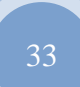

 Думаете это все? Как бы не так! Идея то на поверхности, должны быть еще варианты реализации. Покопавшись в своих проектах нашел что такой же возможностью обладает наша(ваша) любимая … [Camtasia Studio !](http://nyukers.blogspot.com/search/label/camtasia)

 Причем во время проекта в этом редакторе этот интерактив мелькает постоянно перед глазами! А все очень просто. Достаточно создать любую выноску (Callout) и сказать Camtasia что вы хотите здесь сделать Flash-точку (hotspot). Есть!

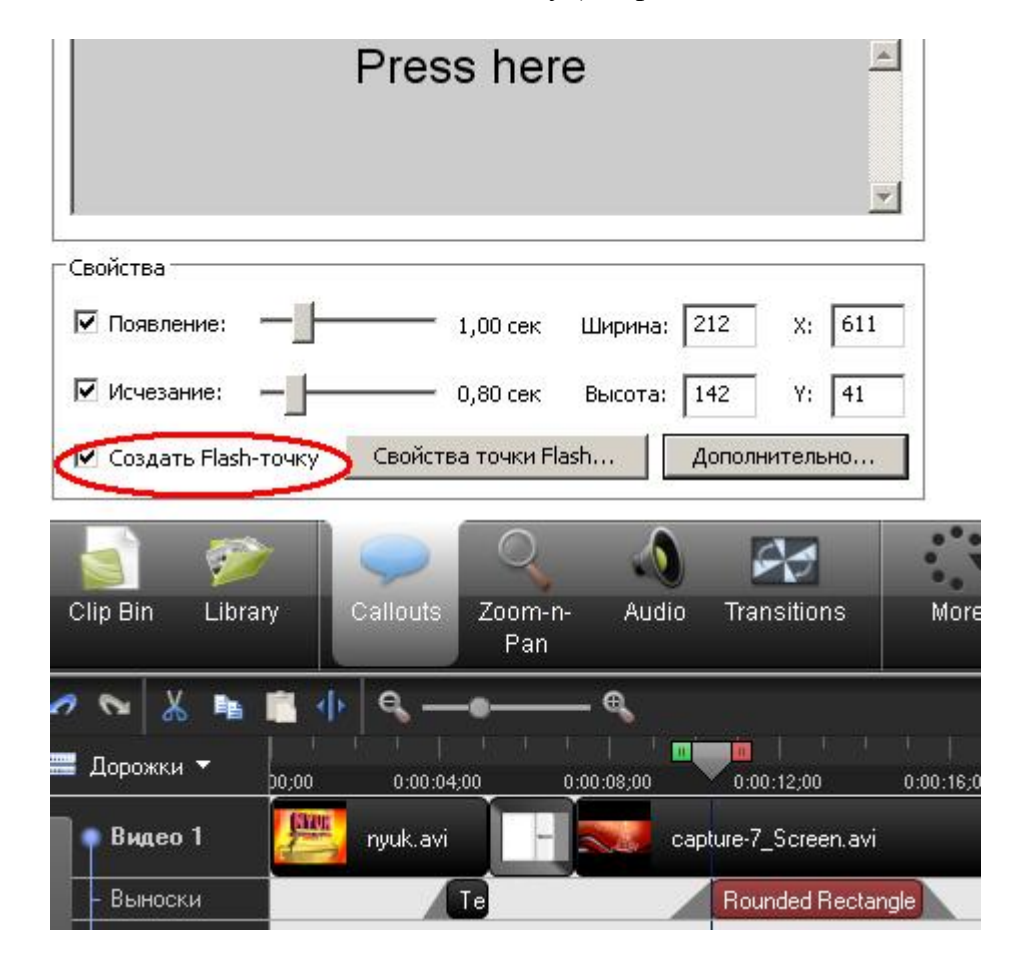

Теперь заходим в свойства такой точки и делаем свой выбор:

- просто пауза если надо обратить на что-то внимание зрителя
- переход на другое время кадра
- переход на маркер в другом месте ролика
- перейти по внешней ссылке.

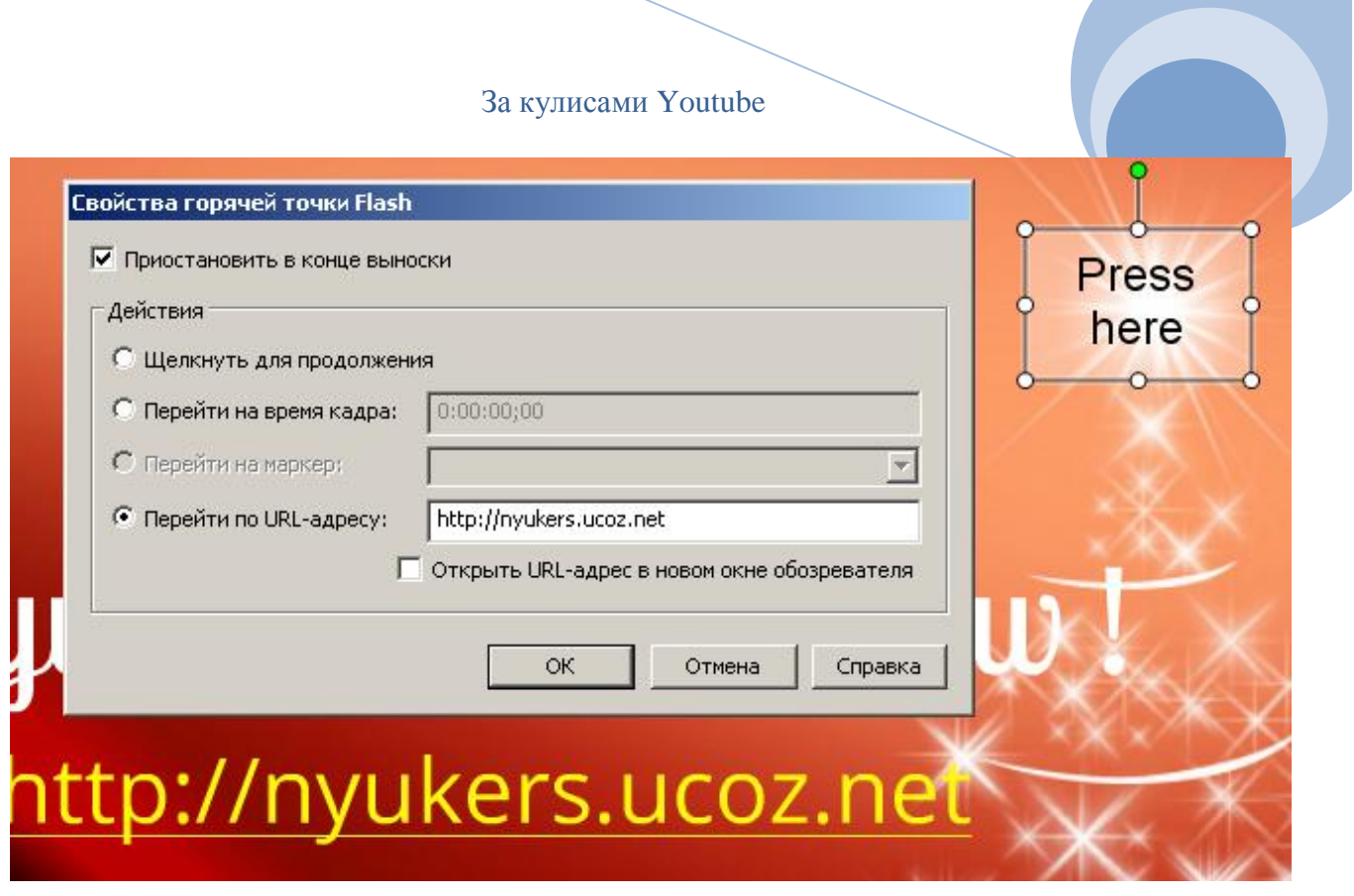

 Здорово? Еще бы! А можно таких точек ставить одновременно несколько и назначить им разные действия.

 И что будет на выходе? Не догадываететсь? Ну конечно же ваш ролик в формате FLV или MP4, а также интерактив в формате SWF-контроллера. Далее просто, размещаете весь код на сайте и наслаждаетесь своей работой

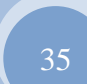

# <span id="page-35-0"></span>**Как связаться с автором**

Вопросы, комментарии и предложения можно отослать автору этой книги по следующему адресу электронной почты:<mailto:nyukers@gmail.com>

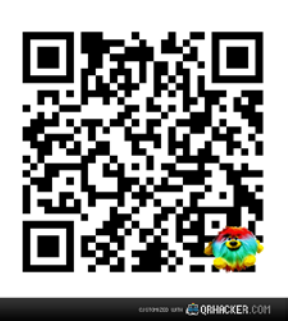

Либо оставив отзыв на одном из нижеследующих интернетресурсах: Канал **«Nyukers WebTV – только позитивное видео»** <http://youtube.com/nyukers> Блог **«Мультимедиа блог в облаках»** [http://nyukers.blogspot.com](http://nyukers.blogspot.com/) Сайт **«Nyukers Media Age – свобода творчества !»** [http://nyukers.ucoz.net](http://nyukers.ucoz.net/)

Автор будет весьма признателен за конструктивные замечания и интересные отзывы.